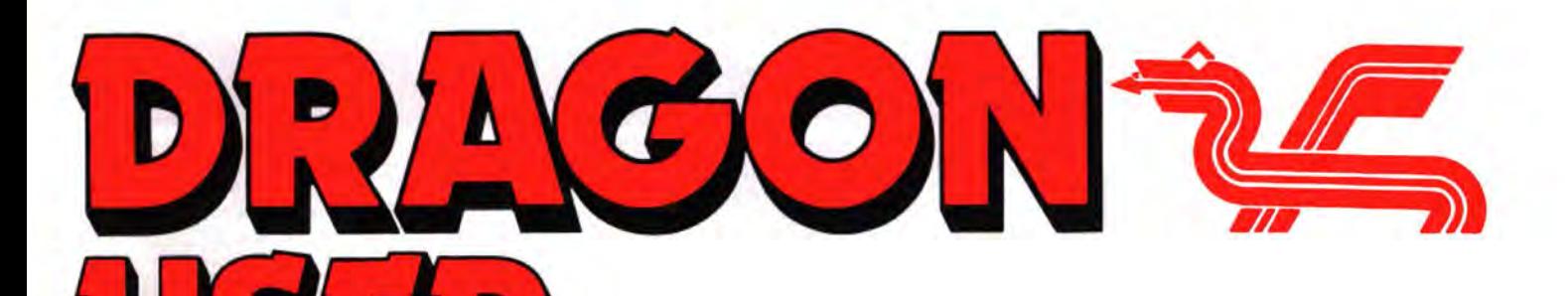

June 1987

## **Contents** Editoria

Show organisers speak ... Quickbeam new resumed when the address ... Boulder Crash upgrade ... HIGH sciousness - TE

merriment from the John Penn Ossett for the January<br>Dragon Show

#### Dragon words part 2 10

Roger Merrick looks in detail at three<br>Dragon wordprocessors: Minitext, Stylo-

Dr. Anthony Daniel's word processor uses *Syzygy* and Temple of Vran. **1998 Letter from DUDE soon...**<br>
the Dragon's graphics pages to make com-<br>
plex page layout simple.<br>
This month is Corden Les aux and we could do with s

Why the Dragon hasn't been developed as The Expert investigates Frankie's armpits, a business computer ... new DeltaDOS pokes Miser's Dream, and there was going

### Dragon Show.<br>**Dragon words nort 2** 10 Write: ADVENTURE

This month Peter Gerrard gets down to the **now's the time.**<br>nitty gritty of developing a vocabulary and **After that, we'll start gathering** 

we're not telling you what the prize is...

### Telephone number **Managing Editor** Managing Editor **How to submit articles**<br>(All departments) **How to submit articles** (All departments) PETER WORLOCK

Production Editor<br>
Diversion (20 for 12 issues powerful version of Basic, but with very poor<br>
BARBORA HÁJEK ISSN 0265-177. Telex: 296275<br>
Dragon User, 12/13 Little Newport Street, Articles which are submitted to Dragon Use Administration London NW1. Printed by Headley Brothers Ltd. Ashford, Kent We cannot guarantee to return every submit-<br>GABRIELLA PISCINA Printed by Headley Brothers Ltd. Ashford, Kent We cannot guarantee to return every sub Registered at the Post Office as a newspaper.<br>Dragon and its logo are trademarks of

The independent Dragon magazine

**Letters** 2 Expert's Arcade Arena 20 THIS month's issue has two items<br>Why the Dragon hasn't been developed as The Expert investigates Frankie's armpits, on word processing, in response to a business computer ... new Delta DOS pokes Miser's Dream, and there was going requests over the months for more<br>user group ... His core heavies. The state of the and Airball map but it hasn't arrive on the subject Now I k user group ... Hi score heavies.<br> **News Desk** 5<br>
Show organisers speak ... Quickbeam new resumed when the Editor regains con-<br>
Show organisers speak ... Quickbeam new resumed when the Editor regains con-<br>
The Editor regain address ... Boulder Crash upgrade ... HIGH sciousness - TE.) got better things to do (like gather-<br>NOON listing corrections ... new 68 Micro The Ancure 20 ing material on a beach in Tenerife). NOON listing corrections ... new 68 Micro **The Answer 20** ing material on a beach in Tenerife),<br>Group address. **Example 19 and 19 and 19 and 19 and 19 and 19 and 19 and 19 and 19 and 19 and 19 and 19 and 19 and 19 and 19 a Dragon Soft**<br>Adventure Writer from Cowen Software,<br>Predictor from John Penn and a couple of Mike Booker displays data fields with field to draw in. Not for a while, thank Predictor from John Penn and a couple of Mike Booker displays data fields with field **to draw in. Not for a while, thank**<br>Airballs, both from Microdeal. delimiters — ie, he boxes them. **heavens. Talking of printers, next** delimiters - ie, he boxes them. , beavens. Talking of printers, *next* **Winners and losers 24** month will see the Great Printer **All set at Ossett** 8 **Winners and losers** 24 month will see the Great Printer **All set at Ossett** 8 Gordon Lee looks at a selection of entrants Roundup, reviews and advice on a Our man on the spot reports good vibes and Gordon Lee looks at a selection of entrants **Roundup, reviews and advice on a** merriment from a merriment from below pean. Ossett for the January competition, including the **dozen**  dozen different users. If anyone **26** wants to send in a printer dump,<br>athe now's the time.

Dragon wordprocessors: Minitext, Stylo-<br>graph and Telewriter.<br>Graphics screen **Adventure trail** and the somputer.<br>**Graphics screen 12** The another helty slab of tips from readers and DOSs. If you want to con-<br>wordprocessor

plex page layout simple.<br>**Dragon Answers 19** This month's Gordon Lee puzzle invokes **Show, especially from people who** Single drives into twin drive... numbers to still) seventeen, and (more mysterious still) attended or exhibited at both any base... saving *Dream* source code. we're not telling you what the prize is... **London and Ossett.** 

437-4343<br>
437-4343<br>
Editor<br>
Editor<br>
Editor<br>
ELEN ARMSTRONG<br>
MELEN ARMSTRONG<br>
The quality of the material we can publish in<br>
Dragon User each month will, to a very great ex-<br>
tent depend on the quality of the discoveries th

Editorial Secretary London WC2H 7PP for publication should not be more than 3000<br>ANNE MARIE O'DWYER US address: c/o Business Press International, words long. All submissions should be typed. US East 42nd St, New York, NY 10017 Please leave wide margins and a double space<br>Published by Scot Press Ltd. Please leave programs should, whenever **Advertisement Manager Published by Scot Press Ltd.** between each line. Programs should, whenever Consulter and Consulter and Consulter and Consulter and Consulter and Consulter and Consulter and Consulter and Consulter an DAVID OSEN 
<sup>©</sup> Scot Press 1987

<sup>2</sup> Possible, be computer printed on plain white **DAVID OSEN**<br>
<sup>2</sup> Typesetting and Production by Artext Limited. 
paper and be accompanied by a tape of the Typesetting and Production by Artext Limited. paper and be accompanied by a tape of the<br>London NW1.

Printed by Headley Brothers Ltd. Ashford, Kent We cannot guarantee to return every submit-<br>Registered at the Post Office as a newspaper. Ited article or program, so please keep a copy. If Marketing Manager Dragon and its logo are trademarks of you want to have your program returned you must<br>HELEN PERRY Eurohard Ltd. Eurohard Ltd. Figures and the stamped addressed envelope. include a stamped addressed envelope.

## **Letters Loan arranger**

l'VE tried all the usual sources (no luck) and I desperately re· quire the loan of the manual which accompanies Morrison's Pascal Compiler. Morrison Micros have none left at all, and I've lost mine.

Equally desperately needed is Scribe DeltaDOS disc and manual. I have a mountain of software and I am sure I must have something I could swap.

Finally I am trying to locate a book called Advanced Programming with Delta-DOS. Somebody must have bought a copy!

Nearly forgot, l'mafteradead or mortally wounded Dragon- $DOS$  cartridge  $-$  maybe one that'sbeeneatenbyadog?(See page 28 of April DU-oh, never mind!)

Manythanksforcontinuingto refresh us (and our Dragons) in parts that other Dragon enter· prises have failed to reach!

> Paul Read 7 Fairview Avenue Whetstone Leicester LE8 3JQ

## **Peteprog**

I THINK the magazine is great but would like to see some more Basic programs rather than machine code ones.

Iam interested in programming and would like to hear from any Dragon owner in the Peterborough area whowould like to exchangeideasonthissubject. Andy Maloney *28* Chestnut Ave. Dogsthorpe Peterborough Cambridge PE1 4JB

### **Call from the North**

THEfactthatDragonshowsare becoming more common is heartening but why are the majority of shows held in England and Wales? I admitthat the majority of Dragon users live in England buttherearemanyin Scotland and Northern Ireland too and I for one would not wish totraveltothesouthofEngland to attend a show, not because l'mnotinterestedbutbecausel

courtesy of Microdeal, to the reader/s who send the most interesting or entertaining letters. So send **EXTRA** us your hints and your opinions, us your hints and your opinions,<br>send us your hi-scores and<br>suggestions. Send us your<br>best Dragon stories. What<br>d'you think we are, **PUFF** send us your hi-scores and suggestions. Send us your d'you think we are,

### **Brain Storming**

Every month we will be shelling out a game or two,

I WOULD like to expand on some of the letters and answers in the March letters page as to my mind they are not entirely satisfactory.

Firstly to Tony Saunders: The colour enhancements hesuggests were implemented by Premier in 1984 with a sprites graphic board which plugs into the32'scartridgeslotand gave sixteen colours plus 32 sprites, and text by using the Texas chip as incorporated in other more colourful computers. At a cost of£1271don't believe they were very big sellers and of course Premier have long since ceased trading. I did see one advertisedfor£25 recently. The disadvantage with this is the cartridge port is no longer tree for a disc controller and it will only work on a 32. There are plenty of software options which givefourchannelsound(pseudo), sprites, hirestext, and extra colours (up to 32) by using artifacting. I believe software is by far the cheapest, easiest, and most flexible option for these facilities.

The80column text screen is already available as Mr. Saunders would be aware if he read Dragon Userand the ads. It comes as the Dragon Plus board, which gives 128k and an 80 by 24 text screen. Thedisadvantageofthisisthatyouneeda64ora32upgradedto64, and the cost is £103. However, I believe it has done well for Compusense. and while thereare not an abundance there are certainly must be a few about. The other disadvantage I can see is that the 80 column screen, would only be of any use ifyou had software to use it,whicheithermeanswritingyourown,orgoingintoOS-9orFLEX which adds up the cost.

Nice as it would be to see these itemsatthe prices Tony suggests, Ithinkheisbeingfartoohopeful.EvenifCompusensecouldtrimtheir prices a little, the cost of development and production ofthese items combined with the low volumne sales rule out the price ranges he suggests.

Likewise, the possibility of the Dragon entering the home market is remote when one considers the low cost of a purpose designed business machine these days, and the home user is bound to consider seriously the pricedifferential between upgrading the Dragon andbuyinganewmachine.Thedifferenceisnotalwaysthatgreat.

Now in replytoS. A. Clayton: Yourreplyseemsveryconfused bet· ween printers and disc drives.To reply briefly on what is a complex subject: The DOS for the Dragon is on a ROM cartridge. This is supplied by PNPCommunications (0273514465). For£70youwillget the DOS plus a lead. They can also supply the disc drive, which will then be ready to plug in and go. You would save money by buying a second hand drive and building your own power supply if you feel really confident (aduff power supply is a great way of blowing up expensivemachinery). Youcaneasilybuythedrivefromacomputer store, but notthe DOS. I would getacompletepackagefrom PNP provided their drive prices are not excessive.

Philip Beed, 27 Findon Road, Elson, Gosport, Hants PO124EP

THANKS, mate. I try to avoid giving long replies on the Letters Page unless there'sa good argument In It. We have Mr. Cadge fortechnical queries. A well informed letter full of useful information, like this one, is another matter though. The reply to Mr. Clayton was a total and utter brainstorm. I was totally speechless when I turned to page 3 and read the immortal words "The whereabouts of the DOS depends entirely on the printer." This iswhathappenswheneditorsarefinishingcopybyaguttering candle stub just after midnight.

could not afford the train fare and I just don't have the time. Justimaginehowmuch thetrain fare from Inverness to London wouldcostifareaderfromBirm· inghamspent£25.80onhistrain fare. So come on all of you Dragon companies and start thinking of organising shows north of the Border, otherwise you might find yourself losing customers which you need not lose.

> Donald Morrison 72 Diriebught Rd. Inverness Scotland IV2 30<sup>T</sup>

THERE has been some talk about whereshowsshould be held. London is a problem, because far and away the most people come to London shows,butvenues are harder tofindand much moreexpensiveto hireand kitout.Too far north, and many of the small but vital companies who supply the Dragon would have to make one (or even two) overnight stays, thus trebling theircosts and losing twoextradays' work. Dragon shows at the moment are balanced in a triangle with London, OssettandCardlffat the points, and those places have proved accessible to all oursuppliersmostofthetime.

This istoughon peoptewho live in the antipodes. How about getting a minibusload together for the next show? Taking a car costs more than the train for one person, but begins to look attractive for three or more people.

### **Try again** . • •

I WROTE a letter earlier this year on DeltaDOS, and eager· ly awaited the outcome. Sure enough, two months later, the front cover showed that there was a letter from someone regarding the aforementioned subject. However, on reading the letters page I found to my dismay that there was in fact nothing about DeltaDOS at all. I hopethisletterwill be printed as I feel that DeltaDOS users deserve as much attention as any DOS user. After all, it was your review that showed DeltaDOS to be superior to DragonDOS.

This is the chance to air your views - send your tips, compliments and complaints to Letters Page. Dragon User. 12-13 Little Newport Street. London WC2H 7PP .

I was interested in the review Roy Coates gave to BASIC42 in November's issue. It sounds a remarkable product, but I wonder why Toolkit by Premier was never given the recognition it deserved. Run on DeltaDOS and coupled with SCRIBE, Premier provided a superb system long ago. Toolkit is on eprom, fitted to your controller, giving about 60 extra basic commands and SCRIBE is on disc, giving hi-res text screens, etc.

Why was there no Delta data included in Brain Cadge's Firmware series? Are there any DeltaDOS user groups out there? If not, is anyone interested in forming one? I for one need information that more experienced users might have, ie how to convert certain programs from tape to disc, etc.

· D. *P.* Martin 44 Firgrove Road Freemantle Southampton Hants.

DAVIDMartinhasnowstarted a user group for DeltaDOS, called DUDE (Delta Users' Data Exchage). Several people have already been in contact and says David "I have not only received help, but have also been able toassist others with information, etc." DUDE can be contacted at the address given here, or by phone on (0703 38042).

### **Thanks a lot**

I READ with great interest Jason Orbaum's review of Fire Force and must say on this rare occasion that I fully agree with his comments.

It is about time DU honestly said what they think about a game instead of 'giving it an extra Dragon 'cos they've continued their support'. In this case, the review was totally justified; the game offers little in the way of detection and seemingly contains many errors, one of which is the price. Nice graphics, great sound, shame about the game!!

> Simon Jones (DragMag) 37 Colling Meadow **Harlow** Essex CM19 4EN

AH have this dream ah have this dream that one day the one half of one percent of DU readers who haven'tworked it out yet will find a way of putting their opinions across without slagging someone else off.

Aren't you the chap who wanted us to give you more editorial support?

And the comment on another reviewer which I had to cut from this letter was no less boring and potentially libellous just because It referred to a different publication.

Your remark about extra Dragons is a pile of rubbish, as any number of people who are now looking for Jason with an axe will testify.

### **Hi Score Corner**

For all those desperadoes who desired to define how many eggs a chicken could chuck, we have accumulated the following testimonies:

I AM desperate to know if I've beaten the highest score on Chuckie Egg, which was 158870 points, level 17. Whereas my highest scores are 1) 189321 points level 19 !!AND!! 2) 191410 points, level 19.

Paul Liddicott, aged 13 146 Thisselt Road Canvey Island Essex SSB 9BL

I WOULD be very grateful if anyone could tell me what the high score for Dark Star from Design Design is. My high score is 1113 points, 12 planets and 48 bases.

> **Neil Liddicott** Paul's twin brother Aged 13

BUT ONCE you start swapping hi scores you are in the international arena, where defeat is as rife as victory, and the blood of martyred fingers stains the keyboards. News comes from far off St. Helen's

(no relation):

WHILE reading January's issue I came across a letter from Jonathan Baker and saw his hi score for Chuckie Egg was 158870 level 17. He/she said that he/shewanted(andthere'sme complaining about being called Dear Sir.) to know the hi score for Chuckie Egg and the highest I have ever got is 222570 level 22 and there is five ducks andonemadduckand lwantto know if anyone has got higher. I would like to thank Steve for all the help he has given me. And

can I thank Mark Thomson of Ashtons Green for lending me Dragon User (Send da boize round.) and can anyone tell me if there is a Dragon user club in Merseyside. And if so can they please contact me. And can Simon of Crawley Hill Farm contact me (if you phone phone between 4 o'clock and 4.30 on weekdays and weekends before 1am). And anyone needs help on Trekboer or Syzygy please phone or write.

> Paul laskiewicz 40 Sid/aw Avenue Parr, St. Helen's Merseyside WA92BQ

IWAS pleased to see that my article concerning the 6809 show was printed in the March DU. However I am disappointed that to date I have not received the promised payment. I look forward to receiving this in the near future.

Asdoweall, Mr. Wilkins.See page 4 of the May issue for further information. Mind you, we aren't infallible. Owing to an editorial oversight, we sent Ken Smith's cheque to an entirely different Ken Smith, who fortunately for us sent it back. Speaking as a former member of the clique, I can assure nervous contributors that Smiths are particularly prone to that sort of mix-up. But back to our writer:

I enclose my hi scores. I stress that these are not POKE aided:

Space War 15570 Tim Loves Cricket 590 not out Superbowl 234 yards Sporting Decathlon 11060 Talking Android Attack 20390 Hungry Horace 2,44,478 Fearless Freddy 78510 Ninja Warrior 38600 Ugh 85214 Whirlybird Run 39800 Mr. Dig 620,600. Scores by Tim and Howard Wilkins and Simon Ellis.

> Tim Wilkins 'Cloverfield' 154 Mew Hythe Lane Larkfield Maidstone Kent ME20 6PS

HANG ON, I'm just looking in the rule book to see what it says about committees. Oh. One wrote it. Oh well.

Y'know, the trouble with hi scores is, how do you know your opponents aren't fibbing? Of course, Dragon users don't fib, but lesser breeds might be tempted by natural feelingsofshameorinferiority. One way round this is to take a piccy of your hi score screen. I used to know a gentleman who scored 96 screens (or something) on a games machine. Never have so many person hours been expended on a small monochrome device which went (((poof))) every time an asteroid wiped someone out. Funny thing was, there were only supposed to be 26 screens. He took a photie of the finale and sent it to the makers, who went bankrupt shortly afterwards. The guv 'nor confiscated the machine for the good of the department, and as he hasn't been seen since he probably still has it. Ah, them were the days.

### **Request 'position**

I WOULD like to buy the game Juxtaposition. Please can you tell me where I can get it and how much it would cost me?

> Andrew Lamb Oakwood *2* Marsham Road Haze/Grove **Stockport Cheshire** SK7 5JB

JUXTAPOSITION Is now sold by Microdeal (0726 68020). I don't have a recent price check on that one, so give them a ring and ask. This is good practice when buying anything from an advert more than a couple of months old, by the way.

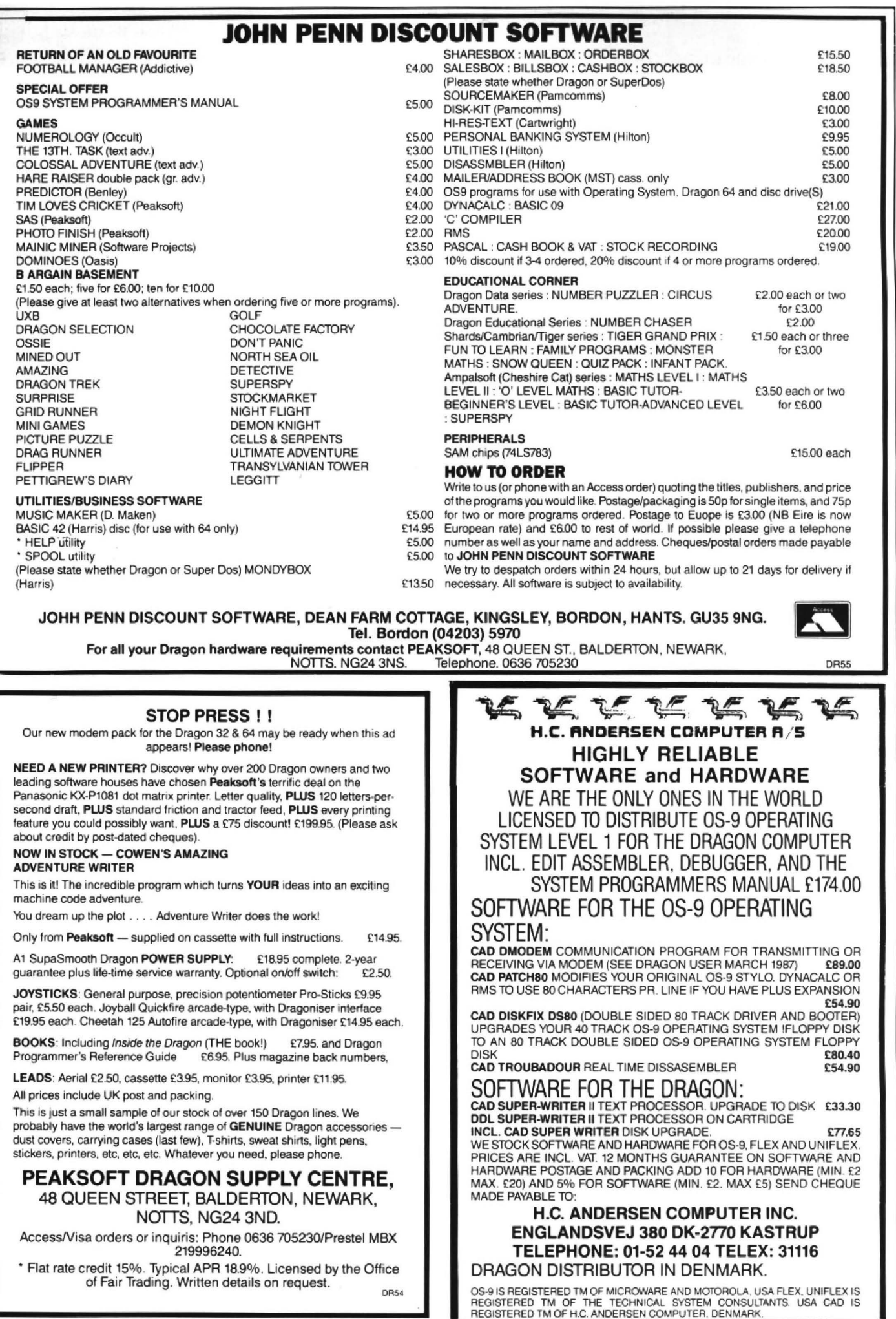

4

# **News desk**

If you have any new products for the Dragon  $-$  software or hardware  $-$ <br>ring the News Desk on 01-437 4343

## **Show organisers speak out**

FOLLOWING the London 6809 Show last month and the Ossett Dragon Computer Show on April 11th, Dragon User asked the organisers how their respective events looked after closing time.

Jenny Pope of J P Promotions was being philosophical. "I broke even and made a slight profit" she admitted, "but Iwon't be doing another show like this. The number of people was down on last time, and it just costs too much." Jenny's comments about covering her costs lined up with what many of the suppliers told us on the day, but she sounded more pessemistic in tone. I put this to her.

"The people who were doing their own software seemed quite happy and said they would come again," she enlarged. "The third party dealers were not very happy - they would really like to see twice the number of people there. The Horticultural Halls is a big place and I think it'stoobigforthis kind of event now."

I mentioned that a number of people in the trade thought that the March show was a bit too soon after the successful November show at the same venue. "No, not really" she said. "I thought Easter would be a good timetohavetheshow, but Icouldn't get the Halls then and

so I had to take two steps back. Other computers support two trade shows a year, so I don't think it was too soon." What about an out-of-town venue? "We've tried having shows in provincial cities, but only about half the number of people turn out. If you can't put on a show of this kind in London, you're wasting your time."

We at DU wondered about the 'other computers' and made some brief enquiries. Electron and C16 users are admittedly well served, but they ride on the back of the other, current BBC and Commodore machines. Users of other out-of-production machines rely on trade shows 'at user group level'. Nobody could remember having been to an Orie show.

Bearing this in mind, the reactions of John Penn Discount Software, organisers of the Ossett show, were interesting.

"We had about 500 in at the door, not including children in families, which is more than last time. We don't get as many people out here as we would in London, but it's a far smaller venue, with a nice, close atmosphere. There were a couple more suppliers, and a lot more people just doing exhibitions, showing off their home-grown software, that sort of thing. We didn't want it to be just a bring-

and-buy sale, so we asked anyone who felt that they were doing something interesting on the Dragon to come along and show it off."

"ltwasbusyallday. I spoke to everyone there, and they all seemed pleased and most of them are lined up for next year already."

"We run the Show a bit like a co-operative. We take all our expenses out, but after that the gate money is divided between the exhibitors. This means that no-one will make a big profit from organising the show, but no-one takes a big gamble by coming along, either. If people know their costs will be covered, it makes it easier for even theverysmall suppliers to attend."

Will there be another show this year?

"We're looking at Cardiff again, because that's a good place for exhbitors to get to, they can get there and back in a day. It won't be till after the summer, possibly November. Nobody plays with their computers much during the summer holidays, do they?"

We at DU see a vast market for portable battery packs out there somewhere.

See pages 8-9 for the Ossett Show report. More reports on either show are welcome.

## **Club call**

Mr. R. Ball of Pontypool wants to start a local Dragon user group. If you are interested, please write to him for further information (and with any suggestions of your own) with a stamped self addressed envelope to R. Ball, Pernleight, 75 Sunnybank Road, Griffithstown, Pontypool, Gwent NP4 6LN.

### **Micro members**

THE 68 MicroGroup have a new address for their membership secretary, which is: Mr. Keith R. Barnes, 174 Glen Albyn Road, Wimbledon, London SW19 6HG. The group publish a roughly bimonthly bulletin, *68*  Microcosm, hold monthly meetings in London at the Prince George of Cumberland in Albany Street, NW1, and are setting up meetings in the Bir· mingham/Coventry area in the near future.

### **Missing persons**

WE have a reader's enquiry for John Carmel, about a question which appeared in the April Dragon Answers. Unfortunately we don't have Mr. Carmel's address, so if he doesn't mind answering a query perhaps he could drop us a line.

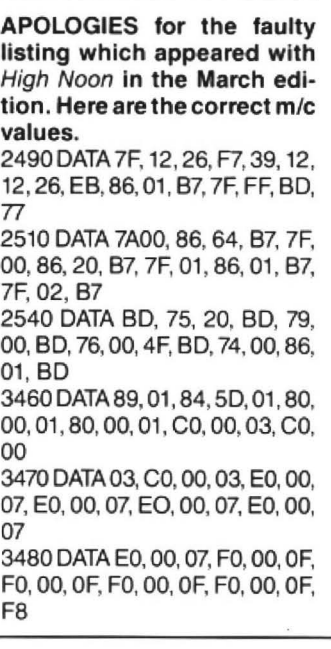

June 1987 Dragon User 5

### **Quick moves**

DUE to their recent expansion , Quickbeam Software have changed their address. All orders and enquiries should now be sent to Quickbeam Software, 36 Salisbury Road, Hoddersden, HertsEN110HX.

### **Dumps· please**

IT looks as though we'll be publishing our reviews of printers in the July issue, so anyone who wants to send in a reliable screen dump program, thisisthetimetodoit. We'll print the whole lot in one go.

### **Better Boulder**

WELL known gamer Paul Burgin has completed a utility to extend and improve Blaby's Boulder Crash (now sold by R & AJ Preston).

Priced £3.50 including all postage and packing, the program's main features are:

• Recoded screens to allow 22 screens instead of 12

• A comprehensive screen editor (similar to Reptron 3 for other computers) which includes save/load, and hi-res pictures.

• A hacking menu for extra or infinite lives.

• A computer controlled 'Kit' program to adapt your Boulder Crash for editing. This only has to be done once, and does not damage the original game.

Paul is also offering a 'Hackers Challenge' - a free copy of Hyperun goes to the first DU reader who breaks into the program (and can describe what he or she did to get there).

The program, codenamed 'Boulder Crash2', can be had from Paul Burgin at 18 Moorcroft Road, Sheffield, S10 4GS. Payments should be made out to Paul. Please note that a copy of Boulder Crash is not part of the package: this is aimed at people who already have Boulder Crash, and it looks as if it could give the old rock a new lease of life.

### **Thanks**

Thanks to everyone who volunteered to review Predictor. The review will be appearing on page 7.

# Dragon User, New software for review should be sent to Dragon User,

# **It's my ball so**

Program: Airball Supplier: Microdeal Price: £5.95

SOMETIMES during the Christmas/New Year stretch, Microdeal's latest promotion leaflet arrived advertising Stone Raider II (what happened to I?), a sort of Boulder Crash clone, and Airball with a format along the lines of the successful Wizard's Quest. It sounded promising, but Ilet the advert fall in among my mass of Dragon literature.

A couple of weeks later, fire button finger looking for something new to blast to bits, or jump under and over, led me to scribble in the Airball order form, get a loan for a first class stamp and send away to those Cornish bards.

Microdeal's mailing system is normally excellent, in the past I've had orders from St. Austell back to my home in flat cap and sheep land four days after I posted them . However, this time I waited and waited, waited once again. Nothing arrived, so either the postman had a personal vendetta against me or something had gone wrong.

In fact the game's release had been delayed due to a programming problem, eventually arriving at my humble abode during early March two months later. Eyes pulsating, mouth agape, I loaded up the normal title page, with a burst of music (well written music too) and then the game itself which may to the uneducated on first sight look like Wizard's Quest, and I suppose in essence it is just a continuation, but it has been advanced and developed much further than the earlier title.

You are an inflatable ball (well, at least it's original) and begin by pumping air into yourself to allow you to bounce around. Beware! Too much, you burst, too little, you deflate.

Having inflated myself I then deflated my ego by torturing myself by acquiring more perforations than a teabag. How did ldothis?Onthevariousobjects scattered around, spiky spheres left indiscriminately, some with flat tops which allow, with care, you to jump onto them, and others needing joystick precision to sneak past. Also, there are floors with graphic skeletons which result in you exploding immediately, unless you can manoeuvre yourself across a series of scattered steps floating above the skulls.

The graphics are detailed and pleasant, portrayed in a 3D manner similar in format to the Spectrum game Knight Lore, although they are a bit tricky to get accustomed to as with the added dimension of depth you sometimes disappear behind walls and therefore control yourself while you can't see where you're going - a bit like driving looking out of the rear window. Mapping is also proving hard, for instance, how do you construct an effective 30 chart, or manage to reduce it into 20 usefully? Also you can pick objects up en route  $-1$ never knew balls had hands, although I suppose logic is never top priority in computer software. (You obviouslyhaven't

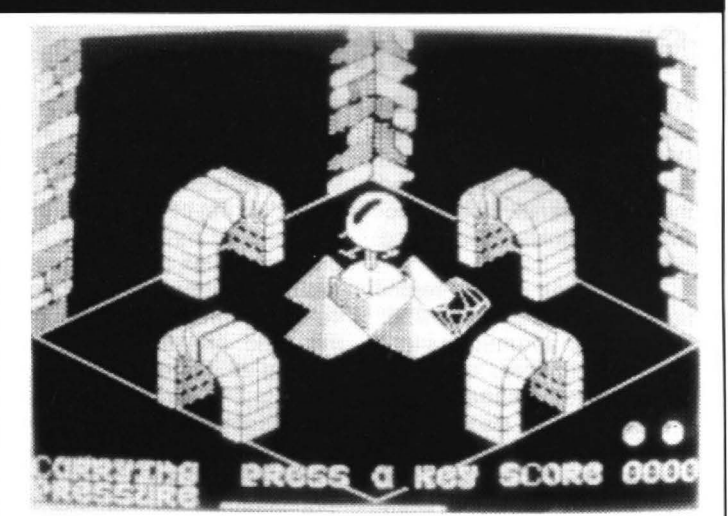

seen the movie "Dark Star" -Ed.)

Apart from these pedantic quibblesthis isa fine game, not as flowing as Wizard's Quest, more tactical and strategic rather than running around at breakneck speed, and is certainly harder than its predecessor.

My trusty old Dragon has alas now blown up and as I sit waiting for its return to health after a chip transplant, Irue the hours I could have spent on Airball if only I could have been released on time. Meanwhile my joystick sobs alone awaiting the future torture this game will unleash on it.

Philip Stott

德德德德德

### **Snails and puppy dogs' tales**

Program: Superkid Supplier: Quickbeam Price: £8.95

WAYNE Smithson's latest offering Superkid must be rated as his best so far. TH eobject of the turbo-loaded game is to guide our hero in his efforts to save the ubiquitous damsel in distress. You don't need me to tell you that this is no easy task. Even a simple stroll down the smoothly scrolling tree-lined road is hampered by sneaky snails, bolshy bees and darned dogs.

The well digitised speech, which gives such en· couragements as "Go get'em , Superkid" and "Well played" are almost cancelled out by the (drunken?) shout of "Superkid!" at the end of each game, although this is so bad it is actually funny enough to reduce you to a hysterically laughing wreck.

The snails pose few problems as they are easily jumped over or disposed of using "The weapon" (if you can get it) (A poaching pan and a couple of cloves of garlic?  $-$  Ed.). The bees have an annoying habit of swooping up and down with uncanny accuracy and landing on

your head. Although these wee beasties can also be eliminated using "The weapon", it is not so easy to judge their position, and trying to avoid them becomes a little maddening when you have to avoid snails and dogs as well.

Now for the dogs! They are traditionally known as man's best friend, but not here! These hairy hounds will stop and wait every time you do, just to make sure they can cause the most trouble. There they sit with their tongues hanging out looking oh so innocent, well don't you believe it, the crafty canines cannot be destroyed, and must be avoided at all costs.

I was lucky enough to be given a review copy of Superkid with extra lives, but even so I didn't do as well as I would like even after playing the game for a considerable time. Some games are just hard, but this one isn't and you can only blame yourself when things go wrong. It isn't too difficult to get your name on the hi-score table but getting to the top will require afair bit of work. The 'select a letter' method of entering your name seems just as hard as the game itself, but most genuine arcade games are the same.

The music accompanying the game is yet another masterpiece from Chris Jolly and is a blues/rock arrangement that once again makes you think it is time to part with your hard earned to get a copy of the AMS program. The graphics are extremely nice and again are slightly larger than the sprites that we have become accustomed to. The game is best played in colour as the colour mix is sometimes a little hard to distinguish on a monochrome monitor. There are many nice little touches. such as Superkid dancing to the music on the title page, which make this a very professional package.

This is probably the game that has most appealed to me in the last year or so and is one of the few games that I know I will play again and again. Get your wallet out, and let's hope its not £9.95. (Not quite, Roy, but these folk have to eat. *By* the way, when are we going to get some more Microvision stuff to review?  $-Ed$ .)

Roy Coates

暗暗暗暗暗

# **Frogram: Airball m** gonna play

Airball I had great expectations<br>of what the game would be like. of what the game would be like, puncture and in order to stop the and it has lived up to my pressure reaching zero you expectations.

and that in itself must indicate sight.<br>the game's high standards. For The graphics are excellent, the game's high standards. For<br>anyone who feels that Wizard's Quest was disappointing, let should go to Ed Scio who is an me say that Airball is a much excellent programmer, and to more challenging and action

from the earlier game turning depicted beautifully.<br>you into a ball and sending you When a company like you into a ball and sending you to the dungeons to find and Microdeal produce such an return a spell-book so that he outstanding program they return a spell-book so that he outstanding program they can become more powerful. deserve all the support they can Assuming you take on his get. I would urge those who challenge and succeed you will have credit cards to join the Day be faced with the opportunity of One Club. As well as getting<br>turning vourself back into a new releases for half price you turning yourself back into a human—after all, who wants to are helping to bolster be a ball!<br>Microdeal's support for the

As well as having to collect the Dragon. To sum up then, an spell book there are various excellent game although admitspell book there are various excellent game although admit-<br>other objects which you must tedly quite difficult. Airball is locate such as the Dragon, a destined to become an arcade<br>Buddha, a tin of beans - no classic. As you'll probably have Buddha, a tin of beans - no classic. As you'll probably have<br>wisecracks please! qathered, I loved it!

Right, that's the story. There are no actual monsters, but who needs them when there are three different kinds of spikes

**Program:** Airball strewn across the maze. To support the stream strewn across the maze. To support the mate than the stream stream stream stream stream stream stream stream stream stream stream stream stream stream stream Supplier: Microdeal make things worse there are<br> **Price:** £5.95 million in this killer pads, one touch of which killer pads, one touch of which could prove fatal. And the ball<br>which you control using the BEFORE I bought my copy of which you control using the Airball I had great expectations keyboard or a joystick has a slow expectations. have to jump on a pump, but Airball is the follow up to not for too long, or bang! Airball is the follow up to not for too long, or bang!<br>Edward Scio's Wizard's Quest. you'll burst, and its not a pretty you'll burst, and its not a pretty

the best I've seen and credit excellent programmer, and to<br>Paul Shields for the excellent packed game. sound. The graphics are in black on white and everything is

deserve all the support they can have credit cards to join the Day e a ball! Microdeal's support for the<br>Aswellashaving to collect the Dragon. To sum up then, an tedly quite difficult. Airball is gathered, I loved it!<br>Donald Morrison

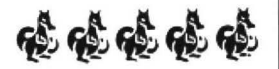

### **Knit your own hero**

**Program: Adventure Writer** 23 pages of A4 between them,<br> **Supplier:** Cowen Software all of which has to be read,

The Quill was released for the dungeons of your own adven-Spectrum and other popular ture world. The notes themmachines, this enabled the selves are comprehensive and general computer public at conside, showing the features home to create their own adven-<br>and giving examples. tures. As was the norm (and still First stage is creation of a new is) no Dragon version was database through the Formatter available. program, then onto the second

ware are producing Adventure system, the Editor, where the Writer, which as the title rather adventure itself is constructed Writer, which as the title rather gives away allows you to write and to which I will return, and your own adventures. **Finally the Executor which runs** 

of cassette with the standard is also an example adventure. to text adventure program on one ilustrate some of the basic side, and on the reverse the techniques and faults.<br>facility to incorporate Rainbow Back to the Editor. This is facility to incorporate Rainbow Writer and DOS. Also there are where your locations, etc. are two user manuals which take up entered. To try and show all the

all of which has to be read. Price: £8.00 understood and reread several more times beforfe you can at-A FEW years back a utility called tempt to dive down into the

Finally though, Cowen Soft-<br>stage, which is the heart of the The 'writer' package consists the finished masterpiece. There

this review, but you can do just<br>about anything you desire, until you run out of memory, which is<br>24K standard and 15K on ex-

wear, break, upto 253 locations the value of this offering — the<br>in which you can have the old fact that Cowen's Colossal Cave in which you can have the old gem of making rooms dark. which in 99% of adventures is shows what can be done.<br>overcome by "light candle" or Soif you are a half decent proovercome by "light candle" or So if you are a half decent pro-<br>"lig can" if the game accepts grammer producing half decent ''lig can" if the game accepts grammer producing half decent abbreviations, as this utility does allow. The finishing does allow. The finishing you the extra 50% you need. I'm touches such as automatic only giving it four Dragons, firsttouches such as automatic only giving it four Dragons, first-<br>wordwrap also are there (it's a ly because it hasn't given me all pity Adventure International the extra 79% I need to write a never used this program) along good game, but mainly as it

duce a very good adventure, nowadays, and the extended leaving you to market your version only gives 15K to play leaving you to market your version only gives 15K to play even melt Adventure Writer you can expect from a 32K down into a modern sculpture. Dragon, even if it is three years as you can load up a completed game totally independently. This philip Stott

I've yet to write anything

commands is impossible, within this language. I call it a this review, but you can do just language because that is basically what it is, like machine<br>code or Forth. You have to become proficient in the comtended versions. mands before starting.<br>You can have objects to carry. That doesn't stop me seeing

You can have objects to carry. That doesn't stop me seeing was written on this system<br>shows what can be done.

ly because it hasn't given me all good game, but mainly as it with many more commands. does seem a little dated - text If you can, then you could pro-<br>duce a very good adventure, nowadays, and the extended with. Otherwise its just about all Dragon, even if it is three years<br>too late.

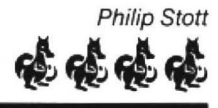

# **rive yet to write anything the semblingadecentgamefrom**<br> **Not a winner this time**

**Program:** Predictor submitted, and on a day when<br>Supplier: Benley (John Penn) the favourites romp home, the

THE program itself tells you that first to cross the line, the pro-Predictor is a utility program gram doesn't seem so good! which predicts the results of On the football side, a similar<br>horse racing (both National wealth of information is required horse racing (both National Hunt and flat) and football mat- $-$  the points from the last six ches (both League and Cup). games, the position in the ches (both League and Cup). games, the position in the Regrettably, what it does not tell league, the 'home form', the last you is the amoung of informa-<br>home points, and the number of tion required to arrive at a home games played . Similarly, prediction. Messrs Bennet and the same information is re-<br>Hurley have worked hard at their quired for the 'away' games. program and it, in turn, makes and of course for the opponents. the user work hard on the Inputting all this for 116 teams on keyboard.<br>a coupon takes a long time.

asks for information from the unfinished in its present form . It given 'form', the numberoffirsts. does not allow a database to be seconds, thirds and fourths, built up, so each week all that inwhether the horse is a course or formation for the football teams distance winner, the extra has to be re-input, there is no weight if any, and whether or not save facility to identify what was the going is in the horse's favour. actually done, nor is there a Subsequently you have to input printout routine. Subsequently you have to input the price in two halves as shown The newspapers' sports in the betting forecast. Finally, coverage and predictions are the number of times the horse just as good, and much quicker has finished outside the first to read, and, judging by the four and the number of races the results of the Grand National the

tion is based upon mathema- only one dragon, I'm afraid. tical probability with differing **R.L.N. Hewson** weighting given to each horse depending on the information<br>
depending on the information<br>
June 1987 Dragon User 7

Supplier: Benley (John Penn) the favourites romp home, the **Price:** £4.00 program seems first rate; program seems first rate; however, when the outsiders are

> league, the 'home form', the last quired for the 'away' games, a coupon takes a long time.

On the horse racing side, it The program is, in my view,

horse was considered 'in form'. tea lday's hatpin is as good as Needless to say, the predic- any. Full marks for effort, but

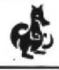

# **All set at Ossett**

### **Vince Gledhill** visits the northern Dragon Show ori April 11th

THREE minutes to go before the doors of Ossett Town Hall open to the third John Penn Dragon Show and only a handwritten notice posted outside tells me I am at the right place. No shuffling queues of impatient Dragon users or the surging crowds of 7,000 who made the turnstiles spin at 6809 shows just three years ago.

Ah well, my reminiscing is interrupted by the tolling of the Town Hall clock and guess what? In those few moments of musing a queue had actually materialised from nowhere and was steadily snaking up the Town Hall steps. I quickly made myself part of that· elusive and short-lived phenomenon.

First port of call was, naturally enough, the amply-stocked John Penn stand. Bargain hunters were offered disc and cassette software ranging from OS-9 utility programs to give-away-priced games (and you don't get more give-away than the £1 for a pack of ten games in the bargain bran tubattheslde of the John Penn stall). Atthe other end of the display, John Penn's first venture into program publishing was being demonstrated by its author, David Maken. David has written Music Maker. a program which allows sheet music to be copied directly onto an screen stave using graphic notes.

The technique overcomes my own pet hate of having to convert musical notation into data statements for Microdeal's Composer program and endless lists of figures and letters for Dragon Data's Music Box program. In another part of the hall another solution to the same problem was being offered by Jonathan Cartwright who, with his father George, runs Starship Software.

Jonathan's solution was to write Composer Companion, a program which is loaded after Composer to add a graphic stave and notes to it.

Composer was also used to produce a disc of twenty ragtime and jazz compositions. The program is called El-Pea (LP, geddit! Oh well, never mind).

El-Pea and Composer, like Starship Software's adventure trilogy, Starship Destiny, Dungeon Destiny and Wild West Destiny are available from Microvision, which was also at the Ossett Show with a range of programs including Beanstalker. Starship's other program, a hi res driver called Hi-Res-Text, is available from John Penn.

With Music Maker churning out four-part harmony at one end of the hall and El-Pea at the other, the place was alive with music (who said the Dragon could only squeak?) and there was more.

From the Quickbeam stand Superkid, the newest game from Wayne Smithson was on demo, blasting out not just music, but also some of the best synthesised speech I have heard from the Dragon, or any other computer for that matter. Music for Superkid was implemented using

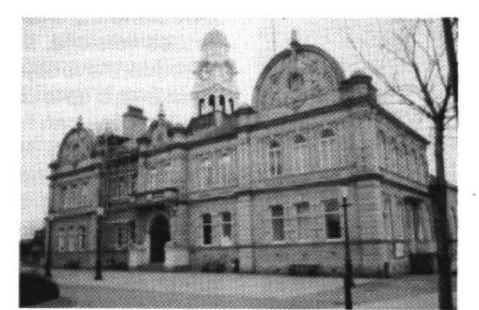

Ossett Town Hall

DAMS, the DRAGON Advanced Music System program from Chris Jolly, which is used to such effect in Fire Force, that other Quickbeam top seller. Not surprisingly Superkid was one of the first titles on the Quickbeam stand to sell out. That was the good news. The bad news is that Wayne thinks it might be his last for the Dragon. He is currently working on another Dragon program, but whether it will be released depends entirely on the sales forecast.

The other Quickbeam titles at Ossett included the immensely popular Shaolin Master, Electronic Author and Galactic Gus, a 215-section maze game written by Dave Emmerson and highly recommended by Wayne Smithson.

Quickbeam was also selling one answer to those Dragoneers who complain that not enough programs are available on disc. That answer is Duplidisc 2, a tape-based program which will convert most cassette programs to run on disc. So far it has been successful in transferring about 80 percent of my tape programs to disc.

The DAMS music system was also on sale and on ear-shattering demonstration during the show.

Between electronic roars of "Go get 'em Superkid'' and the frenetic rhythms of the DAMS demo I was just able to get a word with Malcolm Cowen on a neighbouring stall.

Around ten years ago Malcolm came across the classic Colossal Cave adventure on an IBM mainframe and soon came to the conclusion that writing adventures was even more interesting than playing them. He even managed to squeeze down his version of the Colossal classic to fit the Dragon 32; squeeze being the operative word. At the end of the program he had 56 bytes left. Malcolm was at the Ossett show to display and discuss his Adventure Writer program. Actually, Adventure Writer is three programs in one. It consists of an editor with which to enter and alter your program, a formatter and an executer. Their combined aim is to make the computer do the boring bits of adventure writing for you . The program comes in two versions, the standard giving a maximum free space of 24K for your adventure and an extended facility version which leaves

only 15K free, but allows the program to be used with a DOS or Rainbow Writer.

Good news also for those buyers of Adventure Writer who found the literature which accompanies it a bit daunting. Malcolm has produced some additional help-notes which he is offering to anyone who feels they need them.

At the other end of the hall Ted Opyrchal was manning the Compusense stand. He had with him a substantial range of hardware and software, mostly based on the Flex and OS-9 operating systems, but nothing new among them for the Dragon. A topless, but working 64, with the Compusense Dragon Plus expansion board inside, was also on show. The interface adds a 64K memory expansion to the Dragon as well as a 24 character 80 column display through an independent video chip. The extra memory can be used as a 'virtual' disc, increasing the speed of program and data delivery almost to the level of Ted Opyrchal's sales pitch .

By the time I had made my way to the Compusense stall (admittedly it took a couple of hours since I got there via just about everyone else) the six expansion boards which Ted had brought with him has been sold - and at around a hundred pounds a shot no doubt he was wishing he had brought more.

More Dragon hardware was on offer at Ossett from PNP Communications. Sales of their Dragon Super DOS disc drive controller (fully compatible with Dragon DOS) have been going so well lately that the first production run has almost sold out and a second run is in the pipeline. A three-inch disc system for the Dragon is also under consideration at PNP

The Newhaven-based firm also sells Dragon 32s and had them on offer at Ossett for £48 each.

In conjunction with Grovenor Software, PNP also supplies AX25 Packet Radio for Dragon and Tandy-using radio amateurs. Sales of it are reported to be going nicely.

The Dragon continues to be something of a cult machine with radio amateurs who use it to send software all over the country on the 2 metre FM amateur band.

Last year at the Ossett show three radio amateurs set up Dragons at either end of the hall and transmitted programs between them.

This year the hams were represented by Blaby Amateur Radio and Computer Club.

Paul Read (G6ZZE) and Rod Wilkes (G4TQR) were demonstrating Paul's Amateur Radio Contest Log program, which they say is all set to revolutionise radio contests by eliminating so much of the graft involved in compiling competition data that what now requires a minimum of three people can be done by one.

Equally interesting was PauI's news that in a competition situation, which can often be a rain-swept field in the middle of nowhere, the Dragon copes very tolerantly with voltage peaks and troughs in the generator-powered electricity supply.

Another idea with all kinds of possibilities was also being demonstrated by Paul and Rod. For about eight quid, Paul fitted a Dragon keyboard into a wooden case and linked it via a 15-core cable to his 64. His original aim was to overcome the problem of an awkwardly high bedroom desk which made programming uncomfortable. He built the remote keyboard to rest it more comfortably on his lap during long programming sessions. It has been successfully tested up to twenty feet from the mother terminal and Paul is now considering a further extension to the idea by adding a keypad to the remote.

Paul and Rod also brought with them a graphics demonstration the likes of which I wouldn't have believed possible on the Dragon. The photograph of it which accompanies this article is a definite case of one picture being worth a thousand words. Neither Rod or Paul were sure about who is the author, but reckon it was intended to be the opening scene for a Dragon program which was never completed .

I tore myself away from this fascinating stall to cross the hall and talk to Bob Harris of Harris Micro Software.

His range of disc-based utility software is led by Basic 42, the central core of an operation system which transforms the Dragon 64 with DOS adding a host of improved features (see Roy Coates' glowing review in the December 1986 DU for full details).

Basic 42 was extended in 1986 with Help and Spool utility programs. Three other utilities have been added for 1987. One allows icons to be added to programs, a Procs utility provides structured basic on the Dragon and a DOS utility allows all main DOS commands as well as files to be selected by cursor or mouse.

The Harris stand included disc software from Pammcomms and Grosvenor and orders were being taken for MacGowan programs (Printer Control and Dumper).

Next to Harris was the Pulser stand where Magbase, a very slick database for indexing articles letters and information from magazines was being demonstrated. Its powerful facilities were put to use on a file seperately available from Pulser with 866 records of Dragon User articles dating back to issue one. (Incidentally that famous first issue was on sale for £2.50 on the Peaksoft stand).

Discup, a very useful utility for just £1.99 which moves the disc workspace out of the first graphic page and down to location 1536 allowing almost all machine code programs to run with the DOS attached, was also on offer from Pulser.

Discup will be incorporated into a new utility to be called Hi-DOS which Brian O'Connor, of Pulser is confidently predicting will be the best DOS update yet including the latest patches, a faster stepping rate and a DOS written above the cartridge area to free all of the RAM below.

Hi-DOS was expected to be available from May onwards.

Other Pulser utilities include Copy-cat. a program to make disc-to-disc copying easier and Zapper for exploring and altering data in memory and on disc. It enables the moving, copying and repair of sections of disc as well as investigation of discs from other machines.

From Pulser I moved on to the Peaksoft stand where Harry Whitehouse reported that his company had just sold the last of its Dragon64 keyboards which had been selling for £19.95. Supplies of the SupaSmooth replacement power supply at £18.95 are still plentiful, however. Peaksoft is not, as its name may suggest, a software company, but they do have stocks of more than 150 Dragon accessories from car stickers to T-shirts and dust covers to light pens, joysticks and printers.

Future lines from Peaksoft will include new comms and modem packs and Harry is always hopeful of finding someone with new Dragon products in search of a backer such as Peaksoft.

One of several familiar names missing from the show was Slaby Computer Games.

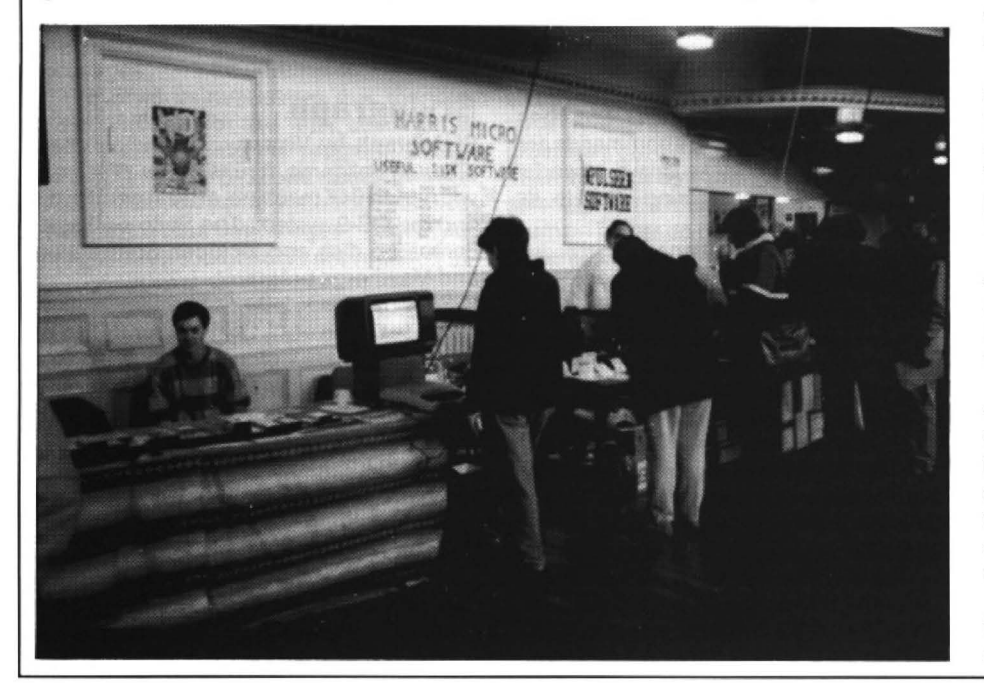

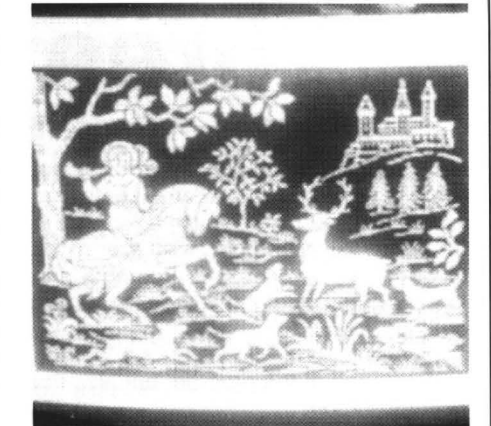

Two months before the show Blaby's Dragon listwastakenoverbyR. &A.J. Preston of Mid Glamorgan. Happily, although the company was missing, the full range of bargain-priced Slaby games were still on offer at the show under the Preston banner.

Another stall kept busy by the bargain hunters was Computape, a company with a massive rangeofDragon titles at rock bottom prices.

As I talked with dealers at the show the comment made more than any other was what a friendly atmosphere it had. That was because it was held in the North where folk are more friendly anyway said (totally biased Northerner) Harry Whitehouse of Peaksoft. Hugh Pearson, a partner of John Penn reckoned the smallness of the hall just made it seem busier than the London 6809 Show a month earlier. But that was no bad thing. It encouraged users and dealers to get together to talk about the Dragon in a way which didn't happen at the 6809 show, he said.

Agreatdealoftalkingwasdonearoundthe OS-9 Users Group stand, which made a nice change for Martin Vernon, group chairman, and his fellow members at the Ossett Show. The group, launched about 18 months ago, usually keeps contact with its 200 members in 22 countries through an electronic news and information disc. Ten discs have been published so far. Martin was pretty optimistic about the group's future as OS-9 continues to spread its user base across a wider range of computers now including Atari.

Dragon users who prefer their news in nonelectric, stick-it-in-the-back-of-your- pocket form were introduced at another of the show stands to a new newsletter called News from the Dragon available for the cost of return postage from R.A. Read 37, Edgeworth Road. Fallowfield, Manchester M14 6RU.

Bytheendofthisfive-hourshowmorethan 400 people had visited it and all the dealers I asked said they were satisfied with the day's business. But more than that. they also felt that the atmosphere had been special.

Hugh Pearson put it this way: "Last year the exhibitors decided that Ossett had been the best show which we had been to, because of the atmosphere. The people who come here are interested in the Dragon and therearethingsforthem to see and talk about as well as to buy, so it's a good day for everyone."

I can't quarrel with that. For user friendliness Ossett certainly deserves five dragon rating.

# **Three little words** • • •

#### **Roger Merrick** looks over the Dragon w/p package

HAVING established what sort of equipment is required, and what expectations you should have of that and the software in the first part of this article, I wish now to look at three word-processing programs and how well they meet the criteria that I have outlined.

The evaluation will assess not just the performance of the program but also the documentation.

#### **Minitext**

I used Minitext by Microplot successfully everyday for about a year. It is still available and costs about £7. It offers a range of functions but suffers from the lack of an upper and lower case driver, and sophisticated printer handling.

As it is written in Basic, it was possible to customise the program to my requirements. For example, I found that the black and green text display gave poor contrast on my monochrome monitor, so I made the program display in orange and black. I removed the cassette input/output from my working-version as I always use disc. I added the ability to send control characters to the printer within the program. and changed the display of messages and requests for input and some of the default settings of parameters such as printed one length, and justification on/off.

However, unless you are a very slow keyboard user. you should not consider wordprocessors written in Basic. (This is probably why we're running a Basic word processor on page  $XX - but$  it has a difference. Ed.) There is no way for Basic to attain the speed of key input that can be achieved by an experienced wordprocessor user. A Basic program imposes a limit on the speed of input, whereas a machine code program should never drop keypresses. You may start off slow, but as you gain experience. you increase in speed. Minitext attempts to overcome the problem by optionally toggling the speedup poke, if the user's machine can accept it. It automatically restores normal speed for input/output operations.

The advantage a text-screen program should have over a program using a hi-res screen is to leave more memory for text. However, Minitext loses much of this advantage by being in Basic: Basic is not as memory efficient as machine code, but additionally, the user is stuck with the Basic operating system - 1.5K of valuable RAM is uselessly reserved by the computer for 'graphics' since Basic does not allow PCLEARO. Then as the program is filled up with text, input speeds deteriorate as more and more time is spent clearing dead strings from memory.

Minitext typically allows up to 22K for text on a D32.

The disadvantages of using the Dragon text screen in wordprocessing are: first the obvious one of reverse video for lower case, second, the small text window  $-$  it adds to the difficulty of maintaining a line of thought through a piece when one can see only a tiny part of it at a time. Even a standard business screen of 80 by 24 characters is very little compared to a piece of A4 paper (which could be used for 80 by 66 characters).

The small text window makes proof· reading and editing more difficult. When I. have completed the 'creation' of a document, I flick through it on screen, correcting obvious errors, checking continuity and structure, and making any alterations that occur to me at the time. Then I make a draft print of the entire document. because, inevitably, further typographical errors and repetitious usages stand out, andotherwaysofwordingoccurtome. It is, I think, a general phenomenon that typographical errors are easier to detect on paper than on screen, hence Spellchecker programs.

Although it is a relatively straightforward matter to convert Minitext to run with a hi-res character screen, the program's performance deteriorates markedly in the hi-res drivers that I've used - Rainbow Writer, Edit+ and Microplot's own Hi-Text. In these, the additional processing time needed to put characters on the hi-res screen plus Minitext's keyboard input routines make everything happen in slow motion. I haven't tried it. but Sprite Magic. although only 42 columns wide, might be more successful, but my edition of that doesn't support the disc system, and I've been unable to obtain any help from the company (Hi there, Merlin Microsystems, Knight Software!).

Minitext has 30 'control key' functions and the possibility to BREAK the program, execute (almost) any direct command and resume the program by a GOT01 command without losing text in memory. In this way, the ability of Minitext to give the user access to the functions *to* the hardware is almost unlimited. For example. the program itself does not offer access to the disc directory, but the user can break the program, type DIR and then resume. Some of Minitext's commands are quite unusual and make this a powerful package, worth considering despite its limitations:

i) optional right justification,

ii) organise lines in alphabetical order according to user's specification (eg if you have a list of people's names with two initials followed by surname, you can specify that alphabetical ordering starts at the beginning of the surname, not the beginning of the line,

iii) decimal align and total columns of figures,

iv) sort lines in numeric order,

v) add column of numbers without decimal alignment.

Minitext stores text as standard data files. Basic programs saved to tape as ASCII can be loaded directly, worked on, resaved to cassette, then CLOADed and run.

The commands are straightforward and easy to remember  $-$  B to backtab, C to centre, D to delete, and so on; the cursor is moved by the arrow keys.

Minitext is available for DragonDOS or PremierDOS. This means that with a single40trackdrive, the user has the usual approx 180k of storage available per disc.

The program does not offer embedded codes, so it is not possible, for example, to print one word in a line in italics, or underline part of a word, or toggle a £ symbol.

It is not possible to save your favoured default conditions other than by editing the program (OK if you know what to do). The program does not hold onto the filename, so you have to input it each time.

If you want to leave some blank l'ines, you can't just move the cursor down the screen or press ENTER a few times - you have to actually input at least one 'space' character and then ENTER to produce a blank line.

The 12 page manual supplied is poorly written and organised, but it does contain the necessary information. It lists and explains the syntax of the commands. and gives some ideas for using the program other than straight text creation.

To get the system running you need to do the following:

Preliminary:

i) the program is supplied on cassette, so load it, do the necessaries to the disc I/O lines to get them tokenised correctly and save the program (as 'M' to save typing MINITEXT each time) to disc. Make a backup of the disc.

Runtime:

i) type RUN'M (ENTER)

ii) set default printer line width, set justification on if required, toggle speed up poke if appropriate. load document "name" if relevant

iii) create deathless prose.

#### **Stylograph**

Stylograph by Vivaway is an altogether different ballgame. It runs under OS-9. so you need a 64K machine, at least one drive, and the OS-9 system. The Stylo package comes on disc and includes Spellcheck and Mailmerge programs.

Stylo uses GO51, the 51 by 24 upper and lower case driver of OS-9. I find this is a most unreadable character set. It also presents black letters on a green background. With a monochrome monitor, this gives poor contrast. It is preferable to display to a monochrome monitor in black and buff. I have not found a way, in Stylo, of doing this. If you have a non-Epson printer, one that gives a linefeed with a carriage return, you will not be able to use Stylo directly with your printer because all the print will be double-spaced. It is possible to switch off linefeeds in OS-9, but this does not work with Stylo (try it). The solution is either to buy anoyther printer, or to put all your printout form Styto through a NDUG utility and the Mailmerge program. This works, but turns the simple task of writing a letter into a week's intensive computer science. You will also find that if your printer uses control codes above 128, Stylo won't send them. Whatever happened to device independent I/O?

As far as the Dragon is concerned, Stylo and OS-9 work despite the hardware, rather than take advantage of it.

Apart from the character set, which is Dragon Data's fault, Stylo has an excellent method of displaying text. If linewidths exceed 50 characters, the test scrolls offscreen to the right, and the user presses a single key to scroll to the other side of the page. This can be done for a number of pages. Creating forms, for example, is really easy with this 'what you see is what you gel' approach.

There is an initially bewildering number of controls available. Key functions are a confusing combination of cue to function by key letter (control  $T = \text{tab}$ ; escape  $S =$ save marked text) and cue to function by position (cursor movement is by keys I  $up, J = left, L = right, - down, K = move$ to left or right margin). Keys may have more than one function . Escape 7 is scroll left by 25 columns; control 7 is single insert. In fact, you do get used to this quite quickly.

Although none of the 'normal' Dragon functions are available under OS-9 (by comparison, who would want them?), all the OS-9 functions can be accessed by the user from Stylo. The only limitation ('only'!) is available memory. OS-9, as any fule no, is Very Powerful, and running it on a Dragon makes me think of using the Space Shuttle on the No. 28 busroute. It has irrelevant functions. like multi-user capability.

The multi-tasking operating system means that only in exceptional circumstances will the input routine miss a keypress (if you try to type ahead during a disc access).

The user is protected from doing anything stupid and also from some sensible things, either by 'is the text secure?', or 'command not allowed with file open' messages.

The Stylo manual states that there is about 15K free for text after booting the system and loading the program. Doing MFREE from Stylo, shows about 1K free. Clearly, I can kill some system modules to save ram - but which ones? The Stylo manual doesn't say which are required in memory or on disc.

To get up and running, you make a backup of the master disc. Then from the backup. you delete the Spellcheck directory, or transfer the Stylograph directory to a system disc. You 'llwant to BOOT straight into Stylo, so this will mean writing a custom startup file and writing it to a new disc. To do this, you'll need to be confident about the OS-9 system confident enough to know what needs to be in memory or on disc for Stylo. Style 'expects' system modules to be on drive 0 (more device independent I/O) so you need to either do a lot of disc swapping (easier said than done in OS-9), or, preferably, have two drives. Otherwise, a few small files will fill your disc.

Last year, I wanted to pension off my Video Genie running Model 1 Scripsit (the easiest system I've ever used), and put the Dragon to work, with OS-9 and Style. After about six months of wrestling with it, I sadly gave up the struggle. Actually, I wasn't sad, I was bloody angry. There is no way that, where time is money, OS-9cancompeteas a system for a small business. If you are a computer enthusiast, I'm sure, like me. you will find OS-9 fascinating. But even once you've got the hang off its fiendishly unfriendly protocols, the need to access a disc for virtually everything slows down operations enormously. Now, if OS-9 was provided on ROMs which could replace the Basic ROMs, and the Dragon had, say, 256K of RAM that it could address continuously, and twin double-sided 80 track drives, or a hard disc, and a decent 80 column monochrome display, well...

#### **Telewriter**

Finally, **Telewriter** by Cognitec probably doesn't need too much description, because it must be the single most popular Dragon and Coco wordprocessing program. However, until recently it did not support disc file handling. Microdeal have now rectified this.

The first point to note is that the 'Telemod' right justify and keyboard enhancer does not work in a straightforward way with this version. That is, I can't get it to work at all, but I'm not saying it might not be possible.

This is not too much of a problem as the keyboard response seems improved: the  $t$ rouble is  $-$  no right justification.

When you get the 'disc upgrade', you get a functioning version of Telewriter, but no 'Convert' program (it didn't work anyway) and... no manual. Microdeal expect you to have the tape version which has the documentation. If you don't have the tape then to get the best out of your program and system, you'll need to buy it, which takes the cost up to about £20 altogether, which is still reasonable.

After making a backup, you can BOOT straight into Telewriter. You have the option of buff or green background; not unfortunately black background with buff or green text, but it's more choice than before. Then the different printer drivers can be selected from a menu - sensible. The program on power up gives about 16K for text generation. I find this is a bit restricting. The program mysteriously slows down its keyboard response when it is full but there is information on how to get round this (in the manual, if you have it).

If you have a 64K expanded 32, the program does not make use of the upper 16K of ram the way Rainbow Writer does.

Telewriter stores text on tape or disc in a non-ASCII format, so if you need to load your file into a program that offers some of the facilities Telewriter does not offer (eg alphasort). then you need to use the 'utility' CONVERT. This, in versions I've seen, doesn't work properly. The idea was I imagine to cut down saving and loading times (ASCII files take much longer to read and write from tape).

There are 25 key commands. a number of other commands available from various menus, andembedded format and defined printer macro commands. These are mostly useful, though it seems to me that some are a bit redundant, eg moving cursor back through text fast  $-$  shift back arrow  $-$  or slow - back arrow, no shift, delete character at cursor break key, delete character to left of cursor, clear key  $+$  key. After all, some major functions are missing - screen display of page breaks, overtyping, user defined tabulation. right justify (yes I know you can pay another £2 for it, if you use tape only); thereare no facilities for spellchecking or mailmerging. Surely an opportunity here?

Defined printer characters cannot exceed 128. so if, for example, you 've got a DMP110 (surely my mate isn't the only one?). you can't access the extended ASCII set to obtain a £ sign.

The text display in my opinion is good a readable character display.

The program protects the user from most risky actions. eg operations that clear memory ask you first. It is irritating that you need to specify disc I/O for every imput/output operation - if you forget, your document goes out to tape. This is timeconsuming, but if you accidentally read in from tape you have to press reset 10 escape - that gives a hard reset. so you have to reboot (ie lose text in memory). It is also irritating that you need to reconfigure the printer each time you print a new file. Not only can you not store your preferred values from the format menu, you have to keep inputting them while you are using the program. And, if you alter screen line width you alter printout line width (this is supposed to help you envisage what your text will look like).

The disc operations are stored in a 3K basic file, so must inhibit text space and not work as efficiently as machine code. If you try to read in a non-existent or incompatable file, the filename you wrote will be recorded as the file in memory, when it hasn't loaded. Why is that? The disc routine names all text files with extention .TEX. The KILL routine only works for .TEX files, not . BAK files, so if you want to kill a .BAK file you have to RENAME it to something with a .TEX extent first. Why is that? (Yet another safeguard against the horrible prospect of losing the last three hours' work? ·Ed.)

DragonOOS cannot convert files above a certain size to .BAK, so if you try to update an existing file, the program returns with an error, leaving you to KILL the old file.

As they are in Basic, it seems it might be possible to amend the disc operations, but if I paid £10 for them , why should I have to?

Don't let this carping make me sound dissatisfied. I wish the disc version of Telewriter had been available when the DOS was first issued. I wish the 64 character version was available for the Dragon, but I'm well pleased that at last we've got this much. I can turn around a letter really quickly now: I'm planning to replace the Video Genie with a Dragon at work.

# **Graphics screen wordprocessor**

**Dr. Anthony Daniels** uses the Dragon's graphics screens to simplify text handling

HERE is a wordprocessor program which is, I believe, very different from the standard commercial formula. The text is poked into the graphics pages which means that it can be broken without loss of text.There is no string manipulation to cope with, so saving on tape or disc is very simple. The Dragon display has never been very satisfactory for handling long lines, so no attempt is made to provide a .visual display of the finished work. Instead CHR\$ codes are used to determine spacing, TABs, print characteristics, repeat characters and line lengths. Although this means you may have to make a few notes of how you wish the finished text to appear, complex columnization becomes extremely simple.

The instructions are detailed but there are several extra points to be made. First of all, as the program is so long, I will be happy to send a copy to anyone who sends a stamped addressed envelope plus empty cassette. or a cheque for 1.20 to A. Daniel, 8 Barnfield Rd.. Riverhead, Sevenoaks, Kent. Please say whether you require the Superdos disc or tape version.

Secondly, the printed version is the Superdos Disc version. Tape users should alter line 3490 to CSAVEM 'TEXT', VM, VN, VM and line 3520 to CLOADM 'TEXT', 0 and because of the DOS habit of starting the graphics pages at 3072 instead of 1536, they can only use 17 screen pages of text, although for those who send for the tape version all 20 pages will be available.

Thirdly, the printer control codes are for the Tandy DMP105 printer. Different printer owners will have to write their own version of lines 2000 and 2010 and adjust the control codes in Data line 3280. In line 3240 V(J) reads the control code, V\$(J) reads the screen information code and T(J) reads the number of characters per line where relevant.  $(T(J)=1$  is functionless). Users will also have to adjust all the PRINT -2 commands in lines 3170 to 3390.

Finally if you are unable to insert or delete a letter on the current screen when in Edit mode, make sure you have pressed 'O'. The program is actually very easy to use and most of the instructions are to cover the extensive editing facilities.

Saving data in graphics pages can be valuable in many types of program. Those of you who bought the original version of my music printing program will be interested to learn that I have reconstructed it on the same basis so that user mistakes can be readily corrected before printing.

So I hope you will find this program worthwhile both for typing and developing other applications. Just one word of warning. As it is all in basic there are several areas where pauses may occur during operation notably before saving and printing. This is just a check to make sure that all corrections are in memory. To start,

#### CLOAD, type PCLEARS and press ENTER, type RUN and press ENTER.

Of the initial commands only the print size must be specified, but you must also state the paper width if it is less than eight inches.

The margins are equal width on right and left. The secondary margin is explained later. The page numbering begins at 1 unless entered to the contrary.

The carriage return is automatic but may be forced by using the right hand arrow key. To leave extra lines blank give an extra press of the key for each line to be left.

To change to lowercase or back to upper case press Clear. In lowercase you can use the shift key as on a normal typewriter.

You may erase by backspacing. If the computer comes to an end of line marker, it willtakesometimetodosomecalculations before erasing the marker so just pause for a moment.

To tabulate press @. A full explanation of tabulation is given below.

THE KEY at the bottom of the screen reads as follows (I tor):

1 The number of spaces on the line using a particular print size or type.

2 The number of spaces already used. (An ORANGE block indicates that the line is full).

3 A letter indicating type size:

 $N =$  Normal,  $C =$  Condensed,  $AS =$ Smallest

4 Letter indicating type appearance:

 $B = BOLD$ ,  $E = ELONGATED$ 

(They cannot be used together)

5 L indicates underlining in progress. To alter any of the directives in 3,4 or 5 press the DOWN-ARROW key.

6 The page number. The pages change automatically when they are full, the last line of the previous page appearing at the very top of the new page.

7 The line number. This is incremented indefinitely but may be reset to 1 by forcing a carriage return and pressing '

8 The sign @ followed by a number gives the last used TAB postion.

9 Z or z indicates upper or lower case mode.

#### **Tabulating**

After pressing @ you may tabulate in two ways. The letters of the alphabet are used to divide the line up into whatever fraction you specified at the beginning of the program. For example the default figure is 9, so the letters A to H divide the line up into from 1 to 8 ninths (9/9 is obviously pointless) as measured from the left hand margin. Provided you use the same type size columnization will be consistent but if you change the type size there my be small variations.

When writing letters etc. use @A to start a new paragraph.

Secondly you may use @ followed by a number which will tabulate that number of spaces from your present postion. This is useful for arranging an address in diagonal arraywhereonlyone TAB a line is required, but no good for columnization. The computer recognizes a two figure code so if you are using a single figure enter it, for example: 04 or 41.

If your TAB is too long for the line or, in the case of the letters you have already passed it then nothing will happen.

Throughout the program when you try and do something impossible an orange block will appear at the bottom of the screen. Similarily if a further key press is expected the computer makes a beep. It also beeps at the end of each line to warn you to pause.

#### **The secondary left hand margin**

When writing a play you may wish to use a secondary left hand margin to separate the dialogue from the name of the speaker. This is additional to the standard TAB positions, usually B. (Using the standard settings B would be 12). Then proceed as follows:

NAME @B SPEECH...As long as the carriage return is not forced the secondary margin will be observed, but if the carriage return isforeed only the primary margin will be observed (ie if you force a carriage return and still wish to observe a secondary margin you must press @B).

#### **Editor mode**

Press ENTER to go to Editor mode. You may move the red cursor around with the arrow keys. To CHANGE a letter press C followed by the letter you require:To DELETE letters press D, wait for the beep and enter the number of letters you wish to delete (max. 9).

To INSERT letters press I, wail for the beep and enter the number of letters you wish to insert. You are limited here because you cannot insert more letters than there is room for in the line or on the page. However every page allows 9 spaces at the end which can be used for insertion in Editor mode. When the Editor mode is waiting for you to insert a letter the red cursor flashes more slowly. If you actually enter this intermediate mode (by pressing C by mistake) you can leave it by pressing ENTER again.

To return the current page to typing mode press CLEAR. It will be explained later how to return other pages to typing mode.

To review other pages you have typed press + (or;) or ·, thus adding or substracting 1 to the current page. The current page can only be returned to typing mode when it is displayed, and if you have been editing

other pages you must place the red cursor where you wish the blue cursor to start before pressing CLEAR.

To PRINT OUT the current page press '6'. This key has been chosen as the least likely to be pressed accidentally. To REVIEW different pages press ' ; ' ( +) or ' - '. The computer takes a little time to aort out the new page so it is always quicker to edit the current page if possible.

Screen procedures are displayed at the bottom of the screen after ENTER has been pressed while already in Editor mode:

S\*\*\*\* This will save to tape the pages specified, eg 80110 saves pages 1 to 10. Notice that a two number entry is required (S1/S10 is also acceptable).

Press F to find a file on tape, It will be loaded into the same pages from which it was saved.

Press P plus page numbers (P\*\*\*\*) as for Save to PRINT the specified pages.

L\*\*: Press L followed by a two-digit page number (two figures as previously) to display the required page.

#### **lnsertion and deletion.**

If you wish to insert or delete it is necessary forthecomputertocalculate the position of the end of line markers. If screens are changed by pressing  $+$  or  $-$  or  $\sf L$  this will be done automatically, but to save time for simple editing it is not done when the current page is put into Editor mode. Press 'O' to do this and only after it is done will you find it possible to make insertions and deletions.

An@ for a tab or line worker can only be typed in Edit mode. Leave a space in type mode and then type C and @ in edit mode. If however you press I,1,@, a TAB of 1 is Inserted. Adjust it to the right value (displayed) by pressing '; ' $(+)$ , or - and leave the routine by pressing '/'

You may adjust the line spaces in exactly the same way by pressing L in edit mode<br>then using  $\pm$  or with (to finish To create then using  $+$  or  $-$  with  $\prime$  to finish. To create anew space press C followed by right hand arrow key. To delete a line marker press L followed by X. This will only be possible if the combined length of the two adjacent lines does not exceed the permissible line length.

You cannot delete a line marker by pressing D in edit mode but you can change itto a space by pressing C followed by the spacebar. lfyou do this however, you have no guide to the line length.

After pressing C,I,(+ number) or D (+ number), you will be in a position to enter all the normal letters and numbers subject to the above instructions. You may change from upper to lower case by pressing CLEAR and you can return to ordinary edit mode by pressing ENTER. Remember to press / after adjusting TABS or End of Line  $markers with + or - keys.$ 

#### **Changing type**

In typing mode, as mentioned, this is done with the down arrow key followed by as many criteria as you wish to specify. The key at the bottom of the screen which is based on the screen viewed when first running the program will remind you which numbers to press. The number of letters used on the line is compensated at every change so that you do not overfill the line. (In edit mode when calculating for insertions only a simple count up of the letters on the line is made which would register full when equal to the number of letters permit· ted with the print size in use at the time.)

For this reason youcan alter the number of letters permissible on a line in Edit mode by pressing 'A'. In this mode you can only make 1 entry at at time (either 1,2,3,5, or 8). The alteration is only relevant to the insertion of letters, it will make no difference to the actual printout. But you would have to use it If for example you wish to insert letters into a line of small print when the computer is currently set for large print, or if you wish to cheat by inserting an extra letter<br>into a full line. (This is comptimes the only into a full line. (This

solution to an editing problem and is permissible provided you do not exceed the right hand margin width, which would result in the computer making its own independent carriage return). Press 'O' after making the change before insertion.

You may add actual print directives in ENTRY-EDIT mode (after pressing C or I) by pressing the down arrow key. Again you can onlymake one entry at a time whereas in typing mode you can make several entries but must then end by pressing enter or any other key apart from R.

R is the character repeater. After pressing R you must make a two-number entry of the number of repeats you require followed by the character you wish to repeat ie R09&. This sequence is only possible in typing mode.

In typing mode, to finish off a screen page before the end press '£'. Note that when backspacing over an end of line marker in calculating the number of spaces available on the preceding line the computer does not add up the TAB spaces or take account of changes of print size in the middle of the line. If in doubt retype the whole of that line.

To retype a page other than the current one, place it in edit mode and put the red cursor where you wish to start the typing. Now press K to go into typing mode. At the end of the page or on £ you will automatically return to edit mode. Once you have done this you must also treat the current page in the same way as far as the cursor is concerned although you still press CLEAR not K.

Screen procedures. If you are printing odd pages and are not sure whether the printer is set to start at the beginning of a line press '7' and it will reset. Finally if you have been editing a page and you wish to print it out using P or save it to tape, you must first press '1' while in edit mode to put it into memory. (Pressing 6 prints out the page as seen on the screen).

The maximum number of pages is 20.

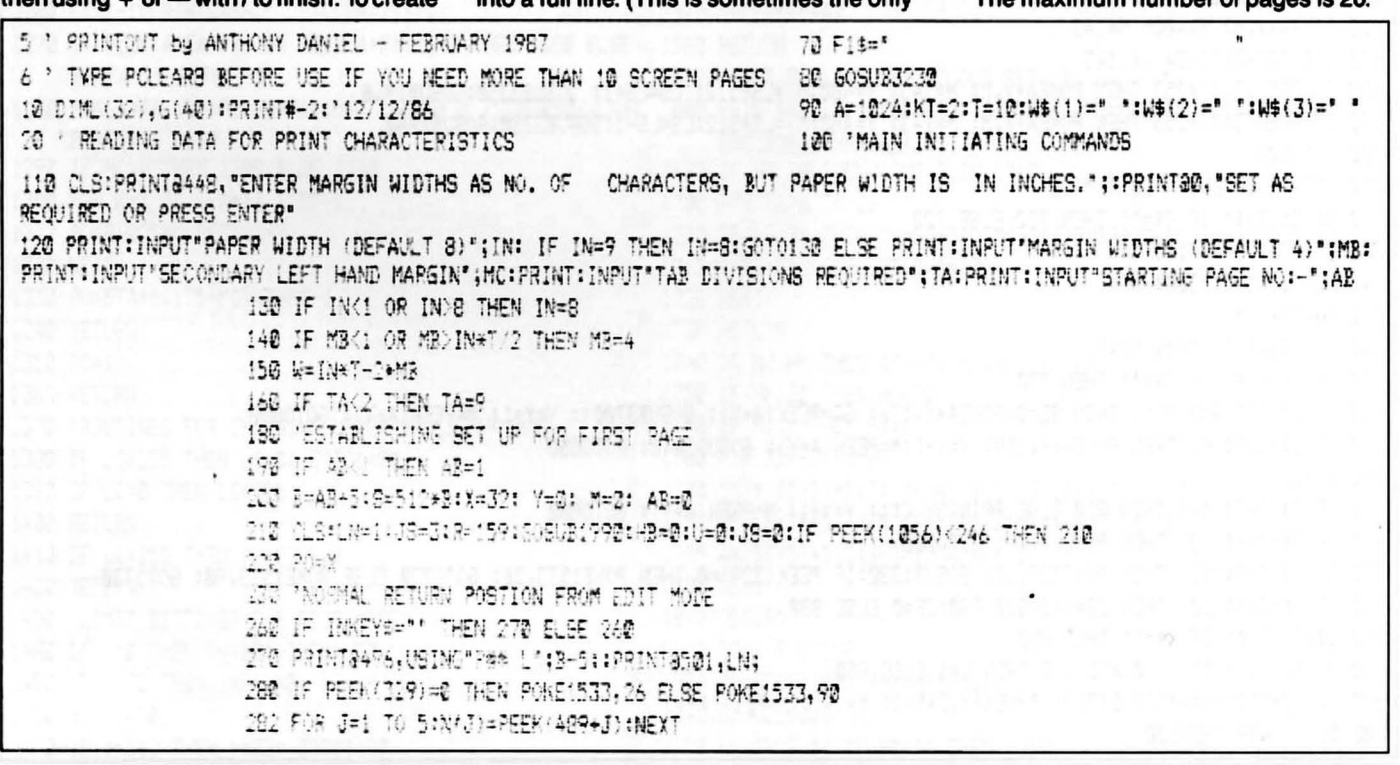

290 PRINT8486, USING "###" tHB+X-PC; JOC 'NORMAL RETURN POSITION WHEN IN TYPING MODE 318 POKEA+X, 175: PRINT3486, USING "###": HB+X-PO; 320 AS=INKEYS: IF AS="" THEN 320 330 IF AS (CHR\$(14) OR A\$="8" OR A\$=CHR\$(35) THEN 340 ELGE PRINTOX.A\$::POKES+X.PEEX(X+A):X=X+1: 605UB1220: 6070310 348 IF AB>8 AND A#="#" THEN POKES+X, 128:XA=X: RETURN 350 IF A\$="#" THEN P0=32: GOSUB1060 368 IF ABD AND AS=CHRS(13) THEN RETURN 370 IF A\$=CHR\$(12) THEN POKE329.LC: GOSUR1390: GOTO280 398 IF A\$=CHP\$(8) THEN POKEA+X, 96: POKES+X, 96:X=X-1: POKES+X, 96: GOSUB968: POKEA+X, 175: GOTO310 400 IF AS=CHR\$(9) THEN POKEA+X, R:POKES+X, R:LN=LN+1:PRINT3501, LN;:PO=X:HB=0:GOSUB460: GOT0930 410 IF As=CHR\$(13) THEN GOTOAR? 420 IF A\$="8" THEN GOSJB1930: SOT0270 430 IF AS=CHRS(10) THEN GOSUBIRECHIF JI=1 THEN JE=2:AS=CHRS(9):GOT0400 **446 GOTO273** 450 'END OF TYPING MODE. LINE FOLLOWING PRINTS OVERFILL MARKER 460 PRINT8486," (CHR\$(255);:RETURN 470 'EDIT MODE 480 RE=2: Y=482:M=143:XA=X:XB=8:Wi=W:LS=3:POKEA+XA,143:POKES+XA,128:PRINT60.CHR\$(143) 498 'USUAL RETURN POSITION WHILE IN EDIT MODE 502 PRINTSY, CHR\$(191): : FOR J=1 TO 50: NEXT: POKEA+Y, M 510 IF PEEK(339)=251 THEN JS=2:60SUB1980: JS=0:60SUB1960: 60T0500 520 IF RE=1 AND PECK (342)=251 THEN GOSUB3010: GOTO500 530 IF RE=1 AND PEEK(339)=247 THEN SE=1: GOSUB2850: IF IO=0 THEN GOTO720 ELSE IO=0: GOTO500 540 IF FEEH(339)=191 AND LS=B THEN W=W1: S=LS\*512: MX=A:MY=LS\*512:GOSUB3920:RE=0: X=XA: IF XB=1 THEN X=Y: GOTOBAR ELSE X=7A+GOT02685<br>50 IF PEEK(341)=251 THEN VL=1: 60T0 720 555 IF PEEX (339)=254 THEN MY=19#512+MX=4+GOSUB3920 568 IF PEEK(341)=223 THEN FOR J=1 TO 100: NEXT: Y=Y-32: GOSUB1440:GOT0500 570 17 PEEK(341)=247 AND LS(>3 THEN AB=3: B=LS:S=LS+512:GOSUB3390:IF AB>0 THEN HX=A:HY=LS+512:GOSUB3920:X=Y:RE=0: 50SUF260: B=AB:Y=480 :M=143:A5=D:PRINTBY.CHR\$(143);:PRINT@0.CHR\$(143): GOTO500 ELSE 500 580 F PEEK(341)-223 PHEN FOR J=1 TO 103: MEXT: Y=Y+32: 60SUB1470:60T0508 SRD IF PEEN (342)=247 AND MO143 AND MK16! THEN GOSUB3810 602 IF PEEN (343)=223 THEN Y=Y-1:605U21518:G070580 610 1F PEEM/3440=223 THEN Y=Y+1: GOSUB1550: GOTO500 626 1F PEEM (3391=191 THEM 608UE3558 638 IF PESK(378)=254 THEN GOSUB2648: IF 10=1 THEN 10=0 642 IF FEB (344) 4254 THEN 652 ELSTARP 550 FOIEA+10.128 662 PINEA+Y.M: VesBR: Met43 ETC GOSTZ2340:FOREA1X4,143 688 17 PEEH (341)=253 THEM POKEA+Y, M: M=143: Y=480:MY=15+512: LS=15+1: GOSUB3358:COSUB1968 692 IF REEK(343)=253 THEN POKEA+Y, K: M=143: Y=480:MY=18#512:LS=18-1:505UR3350:605U81960 732 5010523 710 'START OF ENTRY-EDIT MODE TOP CELENSEYS! IF OBL. THEN THE FIRE TOP TE PEATEV, G-REFIRED : THE FOR JUST TO 3001 NEXT **ISE POIEA+7, X** 762 FOR JU=1 TO 3001 MEXT 778 CS=INPENA 1F CB=\*\* THEN 730 780 17 CF=181 AND SE=1 THEN SE=2:POKEA+Y,176: GC=PEEK(A+Y): GOSUR3702:: Y=Y+1: M=PEEK(A+Y): GOTO890 TOO IF C\$=CHR\$IS! THEN POREA+Y, 159: Y=Y+1:M=PEEK(A+Y): 605U22640: 60T0880 900 8640 BILL IF CBCCHR#(14) THEN BOR ELSE PPINTSY.C#(1 Y=Y+1) M=PEEK(A+Y): GOT0882 SOO IF OR DHAK (3) THEN POWER-CLAY GOTOGRO BIR IF JE-CHREMID) THEN PONET29, LCM GOSV21330:IF PEEK(329)=0 THEN PONE1533, 26: GOTO730 ELSE PONE1533, 90: GOTO730 2-8 JF 04-06Pf LLC, THEN JS=1:50SUB1930:JS=0 ELSE 330 252 SEEDING YOU IN CART THEN 252 SEC ORIGINAL CONFIDENCE AND GOD THEN UPS ELSE BOR 870 M-4154512:MY=A:605UB37201 POMEA+Y,245+0: M=M+1: M=PEEN(A+Y) SEO IF 1:429 742-500

890 IF VL>1 THEN VL=VL-1: 6070730 988 FOR J=1 TO 200: NEXT: GOTCECO 918 ' END OF ENTRY-EDIT MODE 920 'ROUTINE FOR END OF LINE MARKERS 930 CS=INKEYS: IF CS="" THEN 930 940 IF C\$=". " THEN LN=1: PRINT@501, LN;: GOTO930 958 IF CO=CHRS(9) THEN R=R-1:POKEA+X,R:POKES+X,R:LN=LN+1:PRINT8501,LN:: GOTO930 ELSE X=X+1:GOSU81350:POKEA+X,175: PRINT3496.USING"P## L";B-5;:PRINT3581,LN;: A\$=C\$: R=159:GOT0338 960 IF X<31 THEN X=31 978 GF=PEEK(A+X) 988 IF GF>175 AND GF<208 THEN HB=HB-(GF-176): RETURN 998 IF GF>143 AND GF<160 THEN LN=LN+GF-160: PRINT@501,LN;: GOTO 1000 ELSE RETURN 1000 FA=X-1 1010 IF PEEK(A+FA)>143 AND PEEK(A+FA)<160 THEN 1030 ELSE FA=FA-1 1020 IF FAK32 THEN PO=32: RETURN ELSE GOTO1010 1838 PO=FA: RETURN 1046 RETURN ICSE 'END OF PAGE ROUTINE FOLLOWS 1860 IF ABPO AND X2471 THEN X=X-1; POMES+X, 12B:XA=X:RETURN 1872 POWES+X, 129 1392 FOR J=1 TO 5: N(J)=PEEK(A+487+J):NEXT: D=2 1990 FOR DD=(X-32) TO X 1100 L(D)=PEEK(A+DD): D=D+1 **1118 NEXT** 1128 3=B+1:S=B+512:60SUB1190: CLS IT32 FOR-D=2 TO 32 1142 POREA+D.LID! 1150 NEXT 1160 A\$="":PRINT@496,USING"P## L":2-51:PRINT@501,LN;:X=D-1:GOSUB1960 1170 IF INNEYSON' THEN 1170 1480 IF Y) 490 THEN Y=Y-448 1130 RETURN 1492 M-PEEK(Y+4) 1150 IF B>23 THEN B=24 1500 RETURN **1232 RETURN** 1512 IF Y=479 THEN RETURN 1218 'POSITION CHECK IN TYPING MODE 1520 IF (Y+1)/32=INT((Y+1)/32) THEN Y=Y+32 1220 IF X) 470 THEN 1225 ELSE 1240 1532 M=PEEK(Y+A) 1225 IF X=471 AND AS=CHRS(32) THEN RETURN 1542 RETURN 1230 IF XX470 THEN PO=PO-43B: 60T01060 1550 IF Y/32=INT(Y/32) THEN Y=Y-32 1240 IF (HB+X-PO)>W THEN SOUND200,1 ELSE RETURN 1560 IF Y=481 THEN Y=33 1260 FA=X-1:FRINT8486," "¡CHR\$(255); 1570 M=PEEK(Y+A) 1278 IF PEEK(A+FA)=96 OR PEEK(A+FA)=143 THEN 1280 ELSE 1580 RETURN FA=FA-1: 60T01270 IS90 'MULTIPLE PAGE PRINT OUT SET UP 12BR POKEA+FA,159:POKES+FA,159: LN=LN+1: PRINTB5B1,LN:4 1600 PRINTB491,"p"::E0=492:305UB365:HJ=VAL(06):E0=494: PO=FA+1: HB=0 60SUB3665:HK=VAL (Q\$) 1290 IF MC>0 THEN 1300 ELSE 1340 1670 IF HJ:28 THE: 1702 ELCE 1742 1300 FOR K=X TO (FA+1) STEP-1 1780 FCR EB=6 TO 26 1318 POKE1025+K, PEEX(A+K) I712 IF LS=3P THEN MY=12\*512\*MY=A:GOSU33920 1320 NEXT 1715 Av 32 +512: 008(32240: 4=1024) 1330 POKEFA+1, 175+MC+HB=MC-1 1720 NEXT 1348 RETURN TR SETURN 1740 IF HUSHE THEN AP-HU: HU=HE: HE-AP 1350 PO=X 1360 RETURN 1750 IF HOLE THEN HW=20 1372 FROUTINES FOR CHANGING UPPER OR LOWER CASE STOR IF AND THEN HIM! 1380 IF LC=255 THEN LC=8: 50701400 1780 FOR BB=HJ TO HK 0798 78X=(BB+5)+512; MY=A) 60SUI3P20:608U52340:60701720 1398 IF LO=8 THEN LO=255 1792 IF LS=3B+5 THEN NY=LS+5121MY=A:50SUB3920 1400 RETURN 1418 IF LO=255 THEN POKET29.2 1795 A=(BE+5)+512+5099E2342+A=1224 1420 RETURN 1320 NEXT 1430 'LIMIT SETTINGS FOR EDIT MODE 1912 RETURN **IGCC TEAR RIVEERE** 1442 IF Y=@ THEN Y=48B: GOTO149B 1450 IF WILL THEN Y=Y+448 1932 POMEDOS, 1951 POMEA-505.64 1448-50701490 1840 50000200.1 470 IF Y=512 THEN Y=32: 50701498 220 HS=1202131 T Ht="" THE 1252

1848 IF HE="/" THEN H=VAL (HAS): IF H'& THEN 1920 ELGE RETURN 1878 IF ASC(HS)>47 AND ASC(HS)<58 THEN HAS=HAS+HS: IF LENCHAS)=2 THEN H=14L(HAS): G0701922 ELSE 1852 1888 IF ASC(H\$))64 AND ABC(H\$)(64+TA THEN HM=ASC(H\$)-64 ELEE SOTO)352 1892 HM=INT((HMeM)/TA): H=P0+-N-(Y--R) 1988 TE HK! THEN GOSTRIAININGRINGS: HE="!HAE="!PAE="!RETHING FISC GOT( : 908) 1912 50701952 1928 IF (HB+X+H)) (PO+2) THEN H=B:SN=B: HE="": HAS=": GOSUBAAR: RETURN 1938 HB=HB+H: IF HKY8 THEN PRINTS586," ";H\$;: ELSE PRINT@586,USINS'##";H; 1942 IF HORZ THEN H=H-32: POMEA+X.207:POMES+X.207:X=X+1: HB=HB-1: 50701940 1958 POKEA+X, 1754H:POMES+X, 1754H: MM=8: H\$="": HA\$="": X=X+1:HB=MB-1: H=8: GOSUB1418: RETURN 1968 PRINT8492,F1\$;:PRINT8491,USINS"###";W;:PRINT8498,W\$(1);:PRINT8492,W\$(2);:PRINT8494,W\$(3);:PDXEA+509,WR:PRINT8496, USING POR :LS-5::RETURN 1978 'ROUTINE FOR ESTABLISHING PRINT CHARACTERISTICS 1990 MR=PEEL(4+509):PRINT4481. "N1 C2 S3 RA F5 L6 b7 a8 19 R°:: 35 JS=1 THEN RETURN ELSE 2020 1990 JN=(HR+Y-PO)/T: 0=8 2008 PRINT:FRINT\*TYPEFACE:-":PRINTTAB(5)\*NORMAL (1)\*:PRINTTAB(18)\*COMPRESSED (2)\*:PRINTTAB(15)\*CONDENSED (3)\* :PRINT'STYLE:-":PRINTTAB (5)"EQLD - (4)":PRINTTAB(10)"ELONGATED (5)":PRINTTAB(15)"UNDERLINED (6)" 2018 PRINTTAR(5)\*STOP ROLD - (7)\*:PRINTTAR(10)\*STOP ELONGATE (8)\*:PRINTTAR(15)\*STOP LINE (9)\*:PRINT: IF JS=8 THEN PRINT"FOR REPEAT CHARACTER ENTER 'R'' 2828 36="" 2825 GAS=INKEYS: IF GAS=" THEN 2025  $54'$  :  $7 - 7$ 2030 IF (ASC(0A\$))48 AND ASC(0A\$)(58) 0R 0A\$="R" THEN 05=05+0A\$1 PRINT21,081160702025 2848 IF GS="" THEN GOSUPI'S&B:RETURN ELSE PRINTBI, ""##FOR J=1 TO LEM(QS) & PRINT" " ANEXT HOSPI 2250 IF JS=3 THEN CLS 化四甲烷 树脂 机磁性 2060 FOR J=1 70 LEN(08) 2878 Q18=NID\$(Q\$,J,1) 2880 IF JS=8 AND Q1\$="R" THEN R\$="":R1\$="":S0T029B4 ELSE 2189 2384 PRINT2438," RPTS - FUT NO. THEN CHARACTER'S 2005 CBS=TRAEY\$: IF 03\$=" THEN 2005 2088 IF 03=1 THEN 03=0:R1\$=03\$:PRINTRI\$;:60SUB2160:PRINTRI," "::60702142 2075 IF LEN(R\$)<2 AND ASC(03\$)>46 AND ASC(03\$)<58 THEN R\$=R\$+QE\$:PRINT31.R\$; 2096 IF LEN(R\$)=2 THEN 0B=1:50T02085 2897 GCT02085 2182 U=1:0=VAL(01\$): IF 022 AND 0(12 THEN 602JB222S ELEE 2148 2118 IF JS=2 THEX RETURN 2128 POKEA+Y.245+0:POKES+X.245+0:7=Y+1:82=H3-1:1F 0=6 THEN 05=2 ELSE 05=2 2138 IF QV4 THEN W#411=V#(Q)750702148 2132 IF 0=6 03 0=9 IMEN MS'3)=VS(0) FLSE MS(2)=VS(0) 2142 1547 2159 GORDZ 1968: RETURN 2166 95=7AL (98) 2178 IF (HB+X+RR-PO))W THEN RP=32-1:PRINT&1,RR: 60SU2448: 50T02173 2175 TE BRK: THEN BETURN 2190 POKEA-X.255:POKES+X,255:POKEA+X+1,144+R:POKES+X+1,144+RR:PPINT0X+2-R1\$;:POKES+X+2,PEEK(A+X+2);X=X+3:HB=H2+32-3 2208 IF (HE-X-PO)=4 THEN JE=1: RETURN 2372 OF P=223 OR P=175 THEN 2480 2210 RETURN 2388 IF PAYS AND PAIGS THEN P=P-64: 50T02453 2220 IF 015 18 0=8 THEM 2230 EUGE RETURN 2392 IF POSA THEN P=P+95: 50701458 1132 IF GAS OF GAB THEN KTHOL COTO2262 2420 IF P 143 AND PK162 THEN SOBUBLARD: COTO1452 2242 IF 0=5 THEN KT=2.5: 50702162 2410 IF 7:245 THEN SOSUBBIOR: 50702480 2252 T=7(0) 2408 IF PACES THEN RETURN 1432 17 94171 THEN SUBJECTIONS: SOUCHERS ELEE 2442 2260 IF TASE AND KT=2 THEN T=T+KT: PE=PE4KT: PE=REWT 2270 IF THE AND KT=0.5 THEN TATWAT: MEANDAKT: MEANDAKT 2448 IF FLORE AND FIGRE THEN GODURCESD: SOTO24E0 2280 M=INT(IN#T-2#MB) 1452 031179-2 2401:0-1150702430 2290 IF JS=1 THEN RETURN . 2450 73473-11 IF FEMATE THEN RETURN ELSE GOTO2382 2300 75=INT(JN+T) 240 IF FLER THEN PRINT#-21 GOTO2530 2318 IF (HD+X-PO), 75 THEN -P=43-1: 00702318 ME THAT HE TO PATTER ! 3.0 791078-2 2322 IF VHB+X-POINTS THEN HE=HB+1: 60702323 2330 REFUSA  $2.2 \times J$ 2540 PRINT-CUT ROUTINE 1502 OF YOUR THEN FOR MAKE TO MELPRINTS-OUT YOU NEXT 2352 FORES **LIGE RETURN** 2550 IF P=176 THEN PRINT#-2,' ': RETURN 2362 9= PEEX(A+P3) 23a5 70KE1824+P3, P 2568 F65 P1=176 TO P

16 Dragon User June 1987

372 PRINT+2,1 '1 2520 NEXT 2592 RETURN 1632 FEDIT HODE ROUTINE FOR IDENTIFYING END OF LINE MARKERS AND FOSITION OF CURSOR 2648 FOR FI=! 70 48: 6(F1)=8: 1EXTF1  $2650$  6(1)=71: E=2 2662 FOR 0=32 TO XA 2573 EG=PEEK(A+C) 2692 IF 66>143 AND 66<160 AND GN<>255 THEN 6(E)=C: E=E+1 2685 64=56 To JA. 2670 NEXTO 2692 IF 6(E-1) (XA THEN 6(E)=XA ELSE E=E-1 2695 RE= :: RETURN  $2700.54 = 2$ 2712 IF YORNA THEN IORIS GOECSAAR: RETURN 2715 OF YKXA AND YOG(E-1) THEN L2=XAIL1=6(E-1):60T02758 C712 OF GUEACON THEN L1=6(BA-1)# L2=6(EA): G0T02752 ELSE EA=EA+1<br>2730 IF EA>E THEN IQ=1: 60SUB46&; RETUBN ELSE 60T02720 2758 GB=2 2768 FOR SI=(Li+1) TO (L2-1) 2778 GRAPEDY (S1+A) : IF GRAITS AND CNCOB THEN GRASH-01-176 1780 IF-640245 THEN GB=62-1 179**2 12**77 2836 Jan 0-11+58 18:3 17 18:1 THEN 12=1 1832 PRINTBASE.UEINST###1:13-1: **1630 RETURN** 2940 'INSERTION ROUTINE 2850 IF YORL2 0R YK=L1 THEN GOSUS2700 ELSE SOSUS2500 2848 IF IG=1 THEN RETURN 2873 509122952 2882 IF IB-VEN OR XA+VEDATS THEN GOSUB462: IQ=1: RETURN 1992 FOR I=(XA+VL) TO Y STEP-1 DROB IF IK=KY+VL) THEN POKEA+1,223 ELSE POKEA+1, PEEK(A+1-VL) DAIN IF G(EP)=XA THEN RETURN ELSE EP=EP+1 2718 IEXT 2528 PONEA+Y, M: N=223:Y=Y+1:VM=VL:609UB3428 2930 G(St.22980 2942 PETURN 2958 IF INVEYSORE THEN 2058 2960 200M222311 1972 COMPINENCE: IF CS="" THEN 2978 ISSUED ALCOHOL: THEN VL=VALICH) ELSE VL=1 2993 RETURN 3020 "DELETION ROUTINE 3218 GC-PEEK(A+Y) 3023 IF YOR OR (50)143 AND GOOLSB) THEN RETURN 3232 IF YOUR OR YOU THEN GOSUR2780 3840 IF 10=1 THEN TO=0: RETURN RESO IF 60%75 AND SCORE THEN 603/23728: YES! SETURN 3062 605102952  $\cdot$ 3078 IF VL=1 THEN 3118 3030 Tavet TOPO IF PECK(A+I)):127 THEN VI=1:RETURN ELSE I=I+1 CORR OF INVARIANEM COOP ELSE DE92

3112 FOR 1=Y TO MA 3112 IF IN (XA-VL) THEN PONEA+1,143 ELSE POKEA+1, PEEK (A+1+VL) 3130 HEXT 3:48 VH=VL+-1:609UR7420:609UR2900: M=PFFK(A+Y): U'=1 3150 IF 12-L1=1 THEN Y=Y-1: 60T03060 **JIGE RETURN** 3172 'READS PRINT CHARACTERISTIC NARKERS DURING PRINT OUT 3180 92=2-245 3190 IF V2=18 THEN GOT03328 3200 IF V2=6 0R V2=9 THEN 3222 3212 PRINT4-2, CHR\$(27):CHR\$(V(V2)):: RETURN 3220 PRINT#-2, CHR\$(V(V2))1: RETURN 3203 FOR J=1 TO 9 3240 NEAD VAULUS(J), T(J) MED IF Volderer THEN Volder \* 3268 NEXT 3272 RETURN 3280 DATA 19, N. 18, 23, C. 12. 20. S, 16. 7, 31, B, 1, 14, E, 1, 15, L, 1, 32,  $*, 1, 15, *, 1, 14, *, 1$ 3292 V3=FEEK(1825+P3): P=PEEK(1826+P3) 3300 V3=V3-175: IF V3K1 THEN P3=P3+2: RETURN 3310 PRINT#-2, CHR\$(28); CHR\$(V3);: P3=P3+2: RETURN 3320 R1=PEEK(1825+P3)-144:P3=P3+1 3330 PRINT6-2.CHR\$(2B):CHR\$(R1):: RETURN 3348 'DEALS WITH NECESSARY ACTIONS ON CHANGING SCREENS IN EDIT MODE 3359 IF LS: 25 THEN LS=6 3368 IF LS:6 THEN LS=26 3572 XB=1:NZ=15+512: 60SUB3978 3389 808081410:60CUB1968:RETURN 3398 IF YOU THEN Y=32 3420 IF Y 470 THOU 49:49 3418 RETURN 3429 EP=1:KA=XX+NNHL2=L2+VH 3422 IF SIEPICY THEN GIEPI=GIEPI+VH 3426 IF EPDE THEN RETURN ELSE 60TO 3422 3462 TTAPE CAVING 3465 EQ=482:005UB365:VH=(VAL(0\$)+5)+512:IF VNCT072 THEN VM=3272 Jean E0=484:50SUB3665:UN=(VAL(CB)+51+512+511:TF VID14775 THEN VN=14335 3470 IF WHAM THEY 3455 3472 PONE144.3: FOR 341 TO 2802: NEXT 3480 FOR J=1 70 10032: NEXT **JARE SAVE THEAT WAS CITY OF** ISIN RETURN CEAR TAPE DESTURING 3520 LOAD TEXTLERY **HOUSE ACT** DELLA SCREEN PROCEDURES SET UP 2558 FOREA+Y.M: M=143: Y=488: PORE329.255 J560 WR=PEEK(A+529):PRINT2481, "SP### F P#### 1## ? "; ISBN 78=INHEY8: IF T\$="" THEN 3580 3590 IF TS="?" THEN PRINTS-2 3688 IF TS="S" THEN PRINT3481. "s"::505UE3465:50T03540

3612 IF T\$="L' THEN GOT03670 3620 IF T\$="F" THEN PRINT0481, "SEARCHING"; : GOSUB3520: GOTO3560 3640 IF T\$="P" THEN GOSUB1600 3650 IF T\$=CHR\$(32) THEN GOSUB1410:GOSUB1960: RETURN 3660 60703580 3664 ' 2 NUMBER ROUTINE  $3665$  Q\$=" 3666 QC\$=INKEY\$: IF QC\$="" THEN 3666 3667 IF ASC(QC\$)>47 AND ASC(QC\$)<58 THEN Q\$=Q\$+QC\$:PRINT@EQ, Q\$; 366B IF QC\$="/" OR LEN(Q\$)=2 THEN RETURN ELSE 3666 3670 PRINT9481, PAGE NO. REQUIRED ";:EQ=501:60SUB3665:NO=VAL(Q\$):IF NO>0 AND NO<21 THEN MZ=(NO+5)\*512:MY=LS\*512: GOSUB3960:XB=1:LS=N 0+5 ELSE MZ=B\*512:MY=LS\*512: GOSUB3960: LS=B: XA=X 36SØ GOSUB1410:GOSUB1960:RETURN 3690 'ADJUSTING TABS IN EDIT MODE 3722 SOUND200,1 3710 G\$=INKEY\$: IF G\$="" THEN 3710 3720 IF G\$="/" THEN 3790 3730 IF G\$=";" AND GC<207 AND (L2-L1+GB)<W THEN GB=GB+1: GC=GC+1: POKEA+Y,GC: PRINT3486,USING"###";GC-175; :GOT03740 ELSE 3750 3740 IF GC=207 OR (L2-L1+GB)=W THEN 3790THEN 3790 3752 IF 6\$="-" AND GC>176 THEN GC=GC-1: GB=GB-1: POKEA+Y, GC:PRINT3486, USING"###";GC-175;:GOT03700 3760 IF 60=176 AND 6\$="-" THEN 6B=GB-60+175: 60T03060 3770 IF 6\$="X" THEN GB=GB-GC+176: GOT03060 3780 GOT03720 3790 M=PEEK(A+Y):GOSUB2820: RETURN 3800 'ADJUSTING END OF LINE MARKERS 3810 SOUND200.1 3822 G#=INKEY\$: IF G\$=\*" THEN 3820 3832 IF G\$="-' THEN M=M+1 3840 IF M>159 THEN M=159 3850 IF 6\$=";" THEN M=M-1 3860 IF M<144 THEN M=144 3870 IF G\$="/" THEN RETURN 3880 IF G\$="X" THEN POKEA+Y, 143: GOSUB2640: GOTO3890 ELSE 3900 3890 IF IBK=W THEN GOSUB3060: RETURN ELSE GOSUB460 3900 POKEA+Y.M:GOT03810 3910 ' SIMPLE SCREEN MOVE 3920 0=32 3930 POKEMY+D, PEEK(MX+D): IF D)XA THEN POKEMY+XA, 129:RETURN ELSE D=D+1:60T03930 3960 ' DOUBLE SCREEN MOVE 3970 WR=PEEK(A+509):IF PEEK(MZ+33)=0 OR PEEK(MZ+32)=0 THEN RETURN 3972 G(1)=31:E=2:XE=32:XE=XA:XA=479:K=0:J=0:PRINTa481,XE;:XD=XA:D=32 3976 IF DKXE THEN POKEMY+D, PEEK(A+D) 3978 F=PEEK(M2+D): IF K=0 AND F=128 THEN GOSUB4000 3930 IF K=0 THEN POKEA+D, F ELSE POKEA+D, 143:60T03984 3982 IF F>143 AND F<160 THEN G(E)=D:E=E+1 3984 D=D+1: IF D<XD THEN 3976 3986 POKEMY+XE, 128: G(E)=XA: RE=1:RETURN 4020 XA=D:K=1:PRINT8485,XA;:IF XA>XE THEN XD=XA+1 ELSE XD=XE 4005 RETURN 10000 'TAPE SAVING ROUTINE FOR WHOLE PROGRAMME 10010 FOR DA=1 TO 10000: NEXT 10020 FOR DB=1 TO 2 10030 CLS3:PRINT0100,DB;:CSAVE "PRINTOUT" 18042 CLS4:PRINT8100,DB;: FOR DC=1 TO 3000: NEXT DC 10050 NEXT DB 18068 STOP

If you've got a technical question write to Brian Cadge.<br>Please do not send a SAE as Brian cannot guarantee to answer individual inquiries.

## **Dragon Answers**

### **One two, One two**

IHAVE recently acquired two Dragon Data disc drives and wish to transfer one drive to the other case to make a twin drive for use with my Dragon 64. I understand that the physical transfer is relatively straightforward. Are there any micro switches or jumpers that I must change to ensure that Iend up with drives numbered1 and 2, and not two number 1drives? lan Lucy 13 Agnew Street

Lytham St. Annes Lancs

You will need to change two links on the drive you want to use as number '2'. The links are found in ablock of seven on the main disc drive circuit board. You need to remove the link marked MX and move the link from **DS1 to DS2. Leave the other link (on** HS) as it is. The links on drive number 1do not normally need to be altered.

### **Changing bases**

IAM currently using my Dragon 32 for college work and am writing a Basic program which needs to be able to print out numbers in any base. Currently I can only use base 10, using PRINT N and base 16, using PRINT HEX\$(N). Could you perhaps give a routine to take an integer number and print it out in any base?

Stuart Phipps Sutton Surrey

THE routine given below will do the job you want. It takes a number in the variable Nand returns the string NS containing the number in the cur· rent base (held in the variable BA). For example, you could print the number 123 in base 3 by typing:

N=123:BA=3:GOSUB 500: PRINT N\$

499 REM FORMAT NUMBER TO ANY BASE IN 'BA' 500 N\$=" ":N1=N 510 X1=N1-(INT(N1/BA)\*BA) 520 IF X1 (10 THEN NS= CHR\$(48+X1)+NS ELSE N\$= CHR\$(55+X1)+NS 530 N1=1NT(N1JBA):IF N1 >O THEN 510 540 RETURN

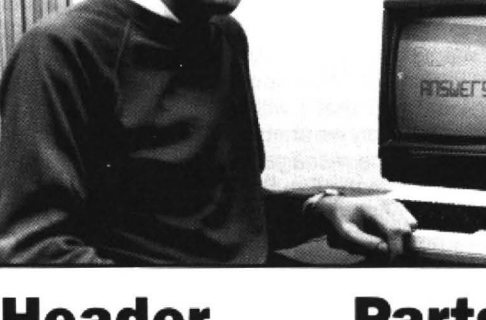

### **Header not high**

I AM the owner of a Dragon 32 and have recently acquired a cassette version of 'Dream' at a jumble sale. The editor and assembler parts of the program work satisfactorily, but the problems start in trying to save blocks of source code to tape. After typing in a block of source code and then saving it, all appears to be well - the tape clicks as normal. On then at· tempting to reload this block, I have absolutely no success because although data can be heard on playback.no header can be heard giving filename, etc.

CSAVEM and CLOADM all work satisfactorily on my Dragon, so I suspect it is the program itself, but I have had no success in trying to disassemble Dream myself. Could you explain the cause of the fault and if possible a way of rectifying it?

> D. H. Lancaster 38 St. Johns Way West Lothian

THE problem is caused by the Dream program resetting the cassette header tone length to only four bytes (In an attempt to speed up load/save limes).

Unfortunately, for many cassette recorders this is too short and does not give the automatic level control time to settle.

The solution is to make the tone longer, but this does mean blocks will take slightly longer to save/ load.

Assuming that Dream has been loaded at its usual position starting at address 20001, before EXECing the program type in the following way:

POKE 29788,215 : POKE 29789,145

This should cure any further tape I/O errors with Dream.

### **Parts on tape**

I HAVE had a Dragon 32 since 1982. Ever since then, I have been struggling on without a disc drive. using my faithful cassette and writing programs in Basic.

I have, over the last few months. been writing the Mega Game to end all Mega Games. This has caused a few problems, as the programis so large that it has to be loaded in several parts. Now, with a disc drive this presents no problem. but to a cassette user it can be a pain in the neck. I want to be able to store variables, such as score, items cur· rently held, etc. while the new program is loaded and then put them back in the new program.

> Sieve Joy 26 Church Hill Road Cheam, Surrey

THE simple solution to the problem is to store the values of these variables away into reserved RAM and peek them back after loading the new program. Assuming your variables are numeric and in the range 0·65535, you could use something like the routine below:

100 REM SAVE SCORE IN 'SC' ANO 11AND12

110 POKE 32000,INT(SC/256):POKE 32001, SC·PEEK(32000)'256 120 POKE 32000,INT(IY256):POKE 32003,11 •PEEK(32002)\*256 130POKE32004,INT(l21256):POKE 32005,12·PEEK(32005)\*256 140 PRINT ''TYPE 'RUN' WHEN 'OK' APPEARS" 150 CLOAO "PROG2"

Then in program PROG2...

10 CLEAR 5000,31999 20 SC=PEEK(32000)\*256 +PEEK(32001) 30 11=PEEK(32002)\*256+ PEEK(32003) 40 12=PEEK(32004)"256+ PEEK(32005)

### **Over strung**

IHAVE written aBasic program which continually creates new strings, very few of which are permanent. After a period of time I am faced with the message ?OS ERROR. Altering the CLEARcommand only prolongs the life of the program a short while. Can you suggest a solution to this problem?

S. *A.* Siddiqui 285 Acton Lane Chiswick, London

THE Dragon's Basic will do automatic garbage collection on strings when it is getting short of string space. You will only get the ?OS ERROR if the total string space used exceeds that reserved by the CLEAR command. I think you must be using different names tor all your temporary strings, so although you know they are only needed temporarily, the computer does not. Try using the same names tor temporary string variables so that more and more new ones are not created.You can force a 'garbage collection' at any point in your program by using **EXEC 36055** 

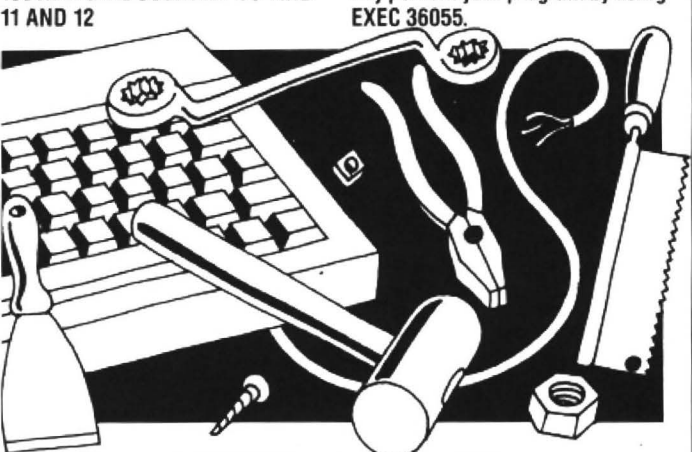

# Expert' at Dragon User **Expert's at Dragon User Expert** ' at Dragon User **Expert's Arcade Arcade Arcade Arcade Arcade Arcade Arcade Arcade tips and hints.**

#### HI there! Missed me?

Several rumours have been circulated about my absence, and I can assure you that it has nothing to do with the fact that I sprang into action and tried to find out why Dave Hitchman was so narked about one bad Fire Force review.

His argument, in fact the arguments of most of those guilty of releasing substandard games, is that the reviewers should support the software houses because we need them. For this reason, your intrepid journalists have not received copies of Superkid and have had to BUY THEM! Now, I don't mind a bad game or two, but take away a journalist's right to lig and things get a bit out of hand.

So, there was nothing for it  $-1$  told Quickbeam in no uncertain terms that the only way they could make up for this grievous lack of concern was to make sure the next game was a good one. And lo and behold! Superkid is great!! Don't say I haven't been doing anything for the last month.

To work then. The obligatory map this month is for Airball by Microdeal, and is drawn by Drew Smith and Aaron Garcia. Thanks, and I think we can all learn an important lesson from the map, namely 'simplicity aids clear reading', or SACR. The opposite of which is SACRilige, which neatly ties up the joke and brings me on to M.R. Vine, whose very tasteless obituary was published last month.

Well, he's not quite dead because he wrote me a particularly colourful letter this month, giving me the following poke for Microvision's "excellent" Miser's Dream .. I haven't seen a copy of this yet, so I can't comment on it, but for those who have got a copy load it as normal, press reset, and then POKE 9563 with any number between one and ten to allow you to start on that respective level. Exec 20155 to restart, and be warned! POKEing 9563 with more than 10 will crash the system. Also, the award for the prettiest letter sent to the Expert goes to M. R. Vine, with thanks for his regular correspondence.

Credit is hereby sent to Michael Edwards, who apparently discovered ARMPITS first, but I'll bet hedidn'tget ltthe proper way...and that I will tell you in a minute. Apparently we printed ARPITS the first time and also managed to print an R instead of an A in the Fire Force cheat.

Pausing briefly to call Coed Helen from Pwllheli a grexnix for not realising that I am both a Krill Tro Targo and not the nonscrot his letter assumes, I answer his question. No, I won't publish my hi scores, because a) very few people want to know them b) they will discourage everyone else c) I could be lying anyway.

Now then, turning to Frankie, for which I am about to publish the PROPER way to work out the ARMPITS code.

1. Turn on Frankie, and select Hacker's Delight.

2. Press ENTER.

3. The message 'Half a Horse' will appear. 4. A horse is also known as a gee gee, so half a horse is a gee or G.

- 5. Select Hacker's Delight press G.
- 6. A cursor appears.
- 7. Enter HELP.
- 8. The following will appear on the screen:

WAS IT A CAR OR A CAT I SAW

WAS IT A CAR OR A CAT I SAW

SPOT THE DIFFERENCES BETWEEN THESE TWO SENTENCES

with all your arcade tips and hints.

AND HENCE THE WORD CONNECTING THEM

9. The two sentences are exactly the same, but read the same way backwards as forwards, so that the second one is the first one backwards.

10.The word for sentences of this nature is Palindrome.

- 11. Select Hacker's Delight.
- 12. Type G.
- 13. Enter Palindrome.
- 14. The screen will say something like:

'NOTHING IS THAT EASY'.

15. If it isn't that easy, it is obviously not that straightforward. Type BACKWARDS and it says "Correct". Now we are back on the right track.

16. Enter Hacker's Delight.

17. TypeG.

18. Enter EMORDNILAP (which is PALIN-DROME spelt BACKWARDS-getting the hang of it?)

19. The following problem presents itself:

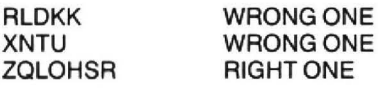

20. Move all the letters in the RIGHT ONE one position to the right so that Y becomes Z, Z becomes A, A becomes B, etc. and it spells out ARMPITS!

21 . Enter Hacker's Delight.

22. Forget about G, just type ARMPITS.

The clues for the second main codeword are a lot harder to get. A system will be rewarded with publication as soon as it arrives on my desk.

This is Gordon Lee's own solution to the March competition see page 30 for results

## **The Answer**

ANSWER: The number is 1839, and its square is 3381921 . Both numbers will fit into the grid:

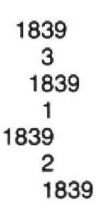

Solution: The number, as it has a sevendigit square, must lie in the range 1000 to 3162, so all possible values are tested using the FOR/NEXT loop at line 10.

The square of the number is found in line 30.

In order to check that certain digits in each of the numbers match, it is necessary to convert both of these numeric variables to strings. Lines 20 to 30 do this.

Because the Dragon inserts a 'ghost' character in front of a string when using the STR\$ command, this first character is It is then just a matter of comparing the removed using the MID\$ command at the digits which share a space on the grid to removed using the MID\$ command at the end of lines 20 and 30. see that they do match in both strings.

10 FOR N= 1000 TD 3 162 20 N\$=STR\$(N):N\$=MID\$(N\$,2) 30 S=N\*N: S\$=STR\$(S): S\$=MID\$(S\$, 2)  $40$  IF MID\$(S\$, 1, 1)=MID\$(N\$, 3, 1) AND MID\$ $(S5, 3, 1) = MID$(N5, 2, 1)$ AND MID\$(S\$, 5, 1)=MID\$(N\$, 4, 1) AND  $MID#(S*, 7, 1) = MID#(N*, 1, 1)$ THEN PRINT N\$;" ";S\$ 50 NEXT N

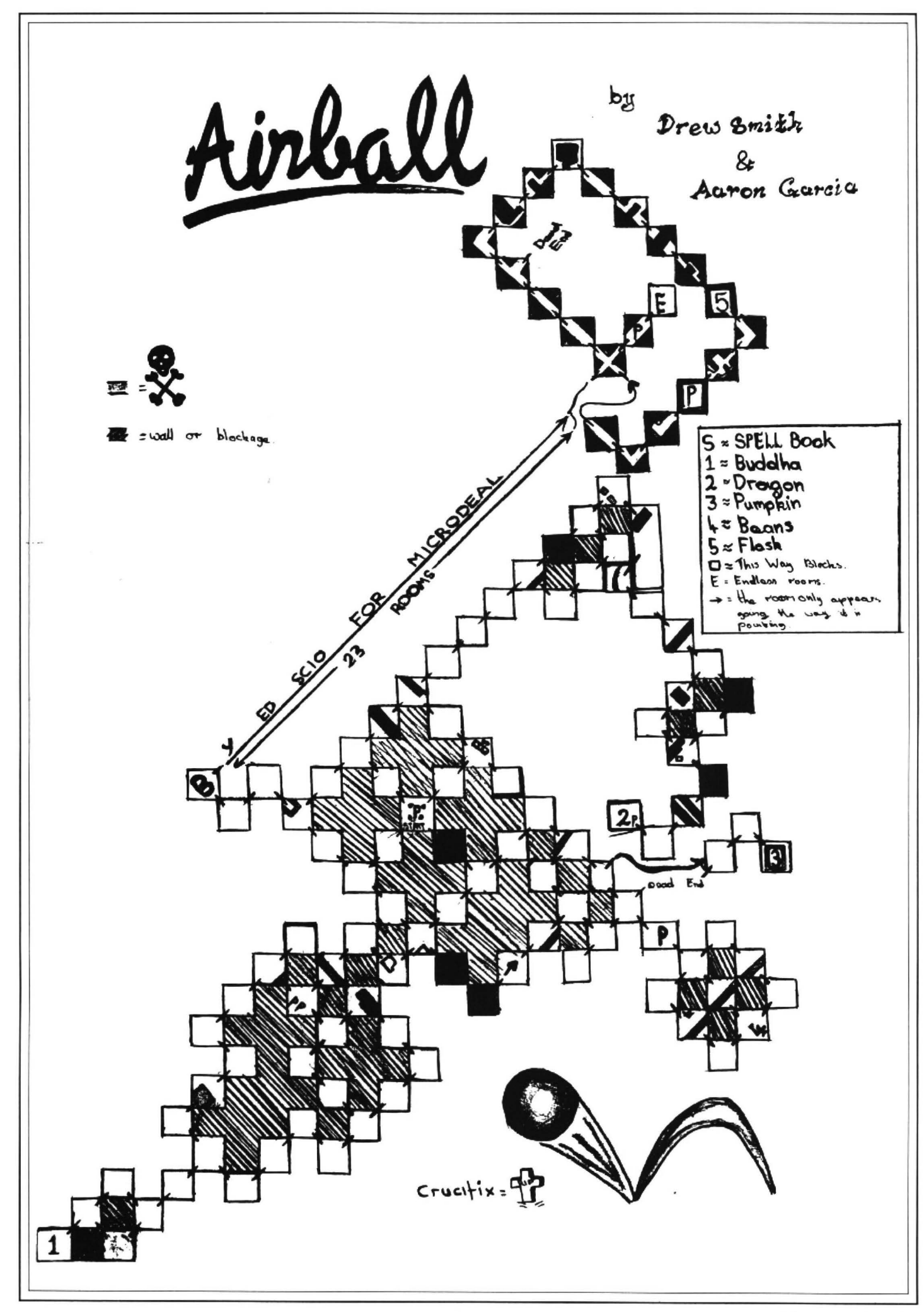

## **BOXING DATA Mike Booker** corners his data in a field and gets it in the box

SO often home computer enthusiasts design filing systems which, at best, require menu type data input screens or, worse, all inputs simply scroll up the screen. Here I am presenting a simple but sophisticated screen formatting facility which displays data fields with field delimiters and field names.

The left and right cursor control keys used alone move the cursor left and right within the current input field. Combined with the shift key however they delete and insert characters in the field, shunting up the remaining data displayed. The up and down cursor keys allow you to tab and backtab between the fields.

The enter key causes all the data displayed in the format to be moved to a holding array for subsequent data validation or filing. This subrouting is the weak point, being rather slow, and I would welcome a machine code routine from readers.

The listing supplied includes an example format for inputting names and addresses, and can beadded unchanged to a filing program. Customisation of the format is done by changing the number of input fields in line 10100, the field definitions in the data statements in lines  $10950 - 10960$  and the format heading text in line 10300.

### **Program notes**

10100-10105 Define the number of field for

data input and dimension the array which holds the format parameters and the data extracted from the format.

10200-10220 Load the format array with field positions. lengths and names as defined in the data statements.

10300-10335 Display the format on the screen. H\$ can be defined as required for the format heading.

10400 Sets variable F1 to the "print $@$ " position.

10500-10505 Set the "print@" position to the current cursor position.

10600Convertthe "inkeys\$" ASCII value to the pokeable equivalent screen display value.

10700-10710 Set up the field number and cursor position for input to the format.

10715-10720 Flash cursor and wait for a key to be pressed. The play statement is used to set the cursor flash rate.

10725-10775 Test for and respond to the enter and cursor control keys.

10800-10865 Extract the keyed data from the format and store it as ASCII string in the array. This is a slow routine, and the well known 'go-faster· poke has been used to minimise the delay.

10900-10915 Places the data in the array back into the format for display and/or amendment routines.

10950-10960 The data statements which define the format design.

Note that the field start positions are held as the normal "print@" values. Care must be used to ensure that the length of the fields does not exceed the last screen position.

### **Variables used**

F\$ A general string variable

- F The number of input fields on the format. F1 The current cursor position.
- F2 A general variable.
- F3 Another general variable.
- F4 Latest "Inkey\$" value.
- F5 Current field number.
- F6 Current field length.
- F7 Cursor character.
- F8 Position of first character in current field.
- F9 Position of last character in current field. HS Text of format heading.

I am willing to supply copies of the program on tape with an associated filing suite. Send an SAE and £3 to Mike Booker, 139 Gresham Road, Staines, Middx, TW18 2AG .

10115 ' l =F IELD LENGTH FIGGOR FUNDAT CONTROL PROGRAM 10120 '2=FIELD NAME i 000? FOR THF DR ON 32 10125 ' 3=LAST ENTERED DATA <sup>10005</sup>' \*\*\*\*'\*\*~\*~\*\*i\*\*\*\*\*\*\*\*\* L0010 ' M,J.&OOKER 1985 10185 I <sup>10015</sup>'\*\*\*\*\*\*\*\*\*\*\*\*\*\*\* 10190 'SET UP FORMAT IN ARRAY 10195 '\*\*\*\*\*\*\*\*\*\*\*\*\*\*\*\*\*\*\*\*\*\* 10020 <sup>I</sup> 10200 FOR F1=0T02 :0025 GOSUB10100: ' SEl' UP ARRAY 10205 FOR F2=1TOF l0030 GOSUB1 0300 ; ' DISPLAY FORMAT 10210 READ F\$!F\$(F1,f2)=Ft 10035 GOSUR10700! ENTER DATA 10215 NEXT F2 ,F1 10040 GOSUB10900: REPLACE DATA 10220 RETURN 10045 GOTO10035 10225 10050 10290 'DISPLAY FORMAl 10 090 SEl UP ARRAt 10295 '\*\*\*\*\*\*\*\*\*\*\*\*\*\* 10095 ' \*\*\*\*\*\*\*\*\*\*\* 10100 F=8: NUMBER OF FIELDS 10300 H\$="FORMAT HEADING" 10305 CLSlPRINT@INTCC32- LENCHSl)/2J,H\$ 10 105 DIM Ft!J,FJ 10310 FOR Fl=lTOF 10110 '0=FIELD START POSITION  $10315$  F\$=F\$(2,F1) 10320 PRINT@VAU Ff<O,Fl ))-LENC F\$ )- 2,F\$j " " ;CHR\$( 91) 10325 FRINTEVAL(F\$(0,F1))+VAL(F\$(1,F1)),CHR\$(93); 10330 NEXT Fl 10332 PRINT@416," CURSOR KEYS = POSITION/TAB R/L ARROW+SHIFT = INSERT/DELETE"; 10335 RETURN 10340 I 10390 'FIND POKE POSITION

22 Dragon User June 1987

```
10395 '*******************
10400 F1=PEEK(136) *256 A ' PEEK(137) : RETURN
10405
10490 'SET PRINTE POSITION
10495 '*******************
10500 F2=INT(F1/256):F3=INT(((F1/256)-F2)*256)
10505 POKE136, F2: POKE137, F3: RETURN
10510
10590 'ASCII TO POKE VAL
-10595 '******************
10600 IF F4=32THENF4=0 ELSEIFF4>31ANIF4<63THENF4=F4+64 ELSEIFF4<123ANIF4>96
       THENF4=F4-96:RETURN
10605
10690 'ENTER DATA
10695 '**********
10700 F5=110705 F6=VAL(F$(1,F5)):F1=1024+VAL(F$(0,F5)):F8=VAL(F$(0,F5)):F9=F8+F6-1
 10710 GOSUR10500
 10715 GOSUR10400:F7=PEEK(F1):POKEF1,128:PLAY"P50":F$=INKEY$:IFF$=""
       THENPOKEF1, F7: G0T010715
 10720 POKEF1,F7
 10725 F4=ASC(F$): IF F4=13THEN GOT010800
 10730 IF F4<>93 ANDF4<>21 ANDF4<>8 AND F4<>9 AND F4<>10 AND F4<<94 THEN IF F1-1024=<F9
       THENPRINTES::
GOTO10715 ELSESOUND200,1:GOT010715
10732 IFF4=21THENFORZ=F1 TOF9+1024:POKEZ,PEEK(Z+1):NEXT:POKEF9+1024,96:GOT010710
10734 IFF4=93THENFORZ=F9+1024TOF1 STEF-1:POKEZ,PEEK(Z-1):NEXT:POKEF1,96:GOT010710
10735 IF F4=8ANDF1-1024>F8 THENF1=F1-1:GOT010710
10740 IF F4=BANDF1-1024=F8 THENSOUND200,1:GOT010710
10745 IF F4=9ANDF1-1024<F9 THENF1=F1+1:GOTO10710
10750 IF F4=9ANIF1-1024=F9 THENSOUND200,1:GOT010710
10755 IF F4=10ANDF5<F THENF5=F5+1:GOT010705
10760 IF F4=10ANIF5=F THENF1=F9+1024:SOUND200,1:GOT010710
10765 IF F4=94ANI(F1-1024)F8 THENF1=F8+1024:GOT010705
10770 IF F4=94ANI(F5>1 THENF5=F5-1:GOT010705
10775 IF F4=94ANIF5=1 THENSDUNI200,1:G0T010710
10780
10790 'EXTRACT DATA FROM FORMAT
10795 '**************************
10800 POKE65495, O: PRINT0481, "EXTRACTING DATA - PLEASE WAIT";
10805 FORF1=1TOF
10810 F2=VAL(F$(1,F1)):F$=""
10815 FORF3=1TOF2
10820 F4=FEEK(1024+VAL(F$(0,F1))+F3-1)
10825 POKE1024+VAL(F$(0,F1))+F3-1,96
10830 IF F4>95ANDF4<127 THENF4=F4-64 ELSEIFF4<27ANDF4>0 THENF4=F4+96 ELSEIFF4=0 THENF4=32
10835 F$=F$+CHR$(F4)
                                              10890 'PLACE DATA INTO FORMAT
                                              10895 '***********************
10840 NEXTF3
 10845 F$(3,F1)=F$:SOUND100,1
                                              10900 FORF1=1TOF
 10850 NEXTF1
                                              10905 PRINTPVAL(F$(0,F1)),F$(3,F1);
 10855 POKE65494,0
                                              10910 NEXTF1
 10860 PRINTP480, STRING$(31,32);
                                              10915 RETURN
 10865 RETURN
                                              10920 '
 10870 '
                                              10940 'EXAMPLE FORMAT BATA
 10945 '********************
 10950 DATA 74,106,170,202,234,266,298,362'FIELD START POSITIONS
 10955 MATA 15,15,20,20,20,20,10,15'FIELD LENGTHS
 10960 DATA "1ST NAME", "SURNAME", "ADDRESS", " ", " ", " ", "P/CODE", "TEL ND. ":FIELD NAMES
 10965
                                              20025 FORX=1T01000:NEXT
 20000 'CASSETTE SAVE
                                              20030 AUDIO ON
 20005 '*************
                                              20035 CSAVE"FORMATS"
 20010 CLS:PRINT"CASSETTE SAVE"
                                              20040 PRINT "ENI OF SAVE";Y
                                              20045 NEXTY
 20015 FORY=1T03
 20020 PRINT SAVING"
                                               20050 PRINT SAVING COMPLETE"
```
# **and**  $\sum_{\text{cost at some price programming}}$

#### WHAT a disappointing response to the January competition! That is, as regards the number of entries received. No doubt the Christmas excesses had drained all remnants of creativity from many of our readers! I had also better offer the same excuse for having omitted the name of one of the prize· winners from the winners list for that competition (GL does himself a disservice - that was my fault  $-Ed$ .) as printed in the April edition. This was particularly unfortunate as the entry from D. J. Gray was one of the ones I had earmarked as being the most original. So my apologies to D.J. Gray.

So that readers can try out for themselves some of the listings submitted, I have reproduced a selection here. None of them is very long (one of the requirements of the competition), but they produce a variety of effects demonstrating just what can be done with the Dragon.

Listing 1 is the aforementioned entry from D.J. Gray, which he calls a 'Dragon Curve'. I don't propose to give any further clues as to the design itself, but I can recommend that readers try it for themselves. You will certainly be surprised by the result and I betyou a fiver {five pee, that is) that you won't be able to produce the result by just examining the listing itself! Note that line 60 should be entered just as it appears. That second equals sign and the 'not equals' sign are quite correct, as are the statements inside the brackets in lines 90 and 100. These are perfectly acceptable Basic statements which return a value of zero if the condition is false, or minus one if it is true. This can be demonstrated by the following:

 $A=2$ :  $B=3$ :  $PRINT(A=A)$ :  $PRINT(A=B)$ 

Listing 2 came from John Smallwood, and is called 'Gammarev', as it is based on the Greek letter. but reversed as a mirror image. This entry is quite spectacular to watch while the picture builds up.

Listing 3 is one of the entries from the Gassmans (or should it be Gassmen?) of Marnhull, Dorset. Well, whatever, David and Robert Gassman sent in a couple of entries - this one simulating 'rays of light passing through a thin glass fibre whose refractive index varies along its length, or electrons winding between planes of atoms in a crystal placed in the beam of an electron microscope'. So now you know!

If you like circles, why not try listing 4 from F.J. Taylor, or if you are more into Cubism, then listing 5 will probably appeal. Entitled 'Ripples on a Pond' (his title, not mine), it comes from Darryl Gove of Sunbury on Thames.

Well, that ends the Tate Gallery hopefuls (If I were the curator I'd award the Gasspeople the  $E3M$  for the best title  $-Ed$ .), but there are more circles, unfortunately (or fortunately) untitled. Listing 6 is from Graham Barber, one of the competition page's stalwarts, and Listing 7 is from Cpl Bishop of BFPO 23, a newer but sterling entrant.

I ought finally to mention that a number of entries had to be disallowed for either relying too heavily on the random function, or in

having every line and circle drawn at coordinates listing within the program itself, both of which were proscribed in the original competition! For instance, several entries were simply a random display of circles or squares producing a different display each time the program was run. Other entries relied on long sequences of DATA lines containing the details of the pattern being built up.

points from a previous month's competition

*to* getthe benefit of Lee Oa Vinci's critical opinion. However, a little meditation and experiment reminded me that wheraas Ido *a*mean freehand sketch andcan lay out any number of random patterns, I'm totally incompetent when it comes to generating anything original from a program. Ah well, as they say - back to the drawing board. *A* few other people must have come to a similar conclusion. And there were we, trying to catch you all while you were still too drunk to notice... ).

(Your editor plotted to enter incognito just

```
Listing #1.<br>10 DIM S(12):X=180:Y=70:D=0
20 FOR C=0 TO 12:S(C)=0:NEXT C
rn PHQDE 4, 1: ;.; c'REEN l, l : PCLS5: COLOR O, 5 
40 LINE(0,0)-(255,191), PSET, B: DRAW" BM180,70"
50 FOR C=0 TO 11
60 D= D+(S(C) = S(C+1)) - S(C) < > S(C+1))
70 NEXT C 
80 D=D-8*1NT(D/8)
90 X = X + 2*(D=0) - 2*(D=4)100 Y=Y+2*(D=2)-2*(D=6)110 LINE-(X, Y), PSET: S(12) = S(12) + 1120 FOR C=11 TO 0 STEP-1
130 IF S(C+1) < 2 THEN C=0 ELSE S(C+1) = 0: S(C) = S(C) + 1140 NEXT ('
150 IF S(0) = 0 THEN D = 0: GOTO 570
160 GOTO 160
```
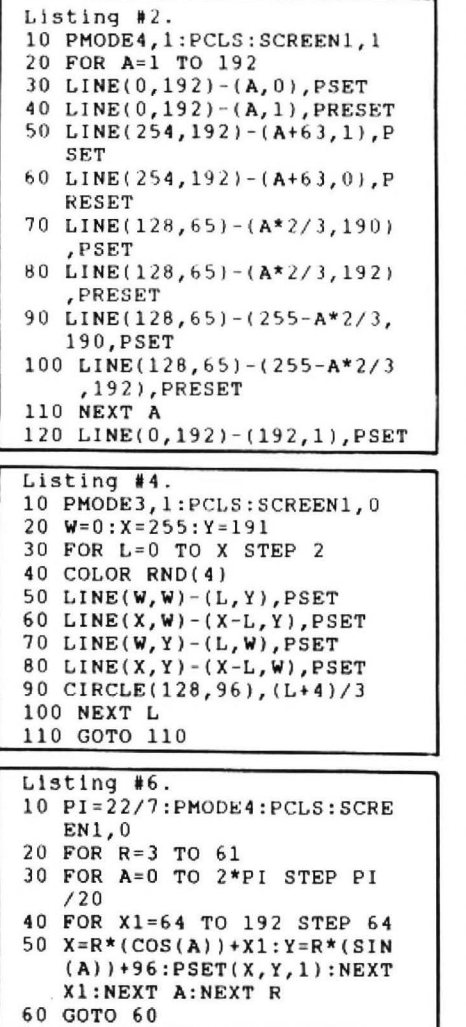

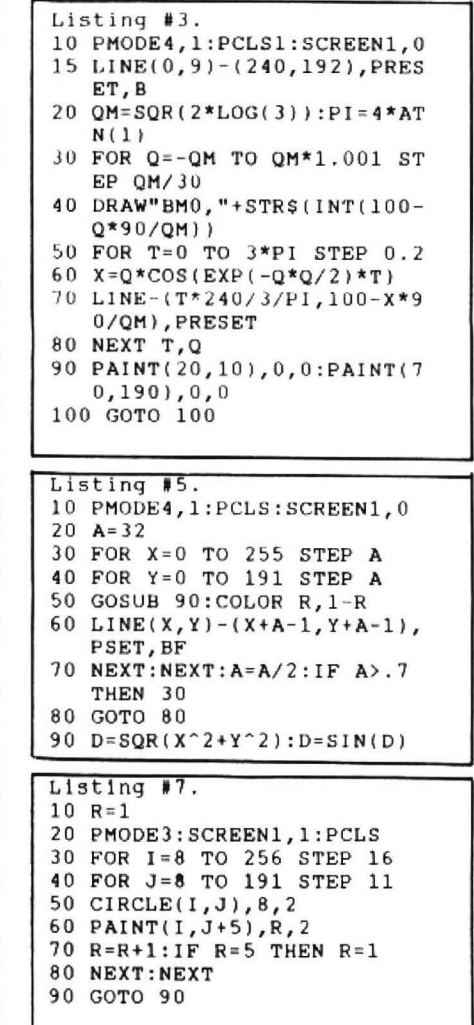

IF any reader does have serious delivery/non delivery problems with any supplier, whether or not they advertise in DU, we would like to know. Only rarely can we do anything to Improve a genuinely dodgy situation (which fortunately are rare) but it helps us to build up a profile and identify any long-term problems. Come to think of it, that includes Dragon User, as, naturally, we want to know about any bottlenecks as early as possible. Apologies in advance for not acknowledging every letter, but where we can be of practical help, we will.

# Communication

Problem: I have been living in West Germany and have recently returned to the UK. Although I have contacts in Germany, I am starting to make new contacts here in Britain and would like to hear from anybody who is interested in swapping tips. games etc. Name: Rick Hyde

Address: 19 Wembley Avenue, Poulton-le-Fylde, Nr. Blackpool, Lancashire FY6 7JJ.

Problem: In the December 1984 edition of Dragon User there was a program called Snakes alive by Andrew Wond. Two data lines are unreadable, they are data lines 1250 and 1260, or the lines beginning with 10630 and 10640. Is there anybody who has the correct lines or knows where Andrew Wond is?

Name: Stepheri Stewart Address: 18 Appin Place, Aberfeldy, Perthshire PH15 2AH

## CLASSIFIED ADS

DRAGON 64 Disk drive recorder, joysticks, 25 floppies. 50+tapes, 0\$9 user group newsdisks. D/U since 83 books, rainbow etc £180 Crawley 0293 883753.

DRAGON 64, joysticks games, dust cover and Dragon User magazines from Vol. 1, No. 1 £100 Tel W. Ton (0902)762945

OFFERS DRAGON 64 working. Dragon 32 not working, one pack, light pen, joysticks, books, full set Dragon User James Smith 3 Camelford Liverpool L11 ODG.

WANTED dragon 64 if possible with dragon plus, basic 42. Could be sent to an address in U.K. J.R. Kurth, Dime 80, CH-2000 Neuchatel, 38 33 14 94.

DRAGON 32 colour monitor Delta Quad disk drive Cosmos printer cassette recorder joystick light pen superwriter cartridge text books Dragon User from No. 1 £300 ond. A. Farrak, Orchard House, Stutton, Ipswich IP9 2RY, Tel 0473 328236.

LARKSPUR WALDORF is trapped ! Tackle this new stunning graphic adventure. Only £2.00 Tel (0772) 774485.

POOLCASTER II. Predicts any fixture. Compares results with predictions and permits algorithm adjustment. £7.95. DSL, 6 Neptune Terrace, Sheerness ME12 2AW

I

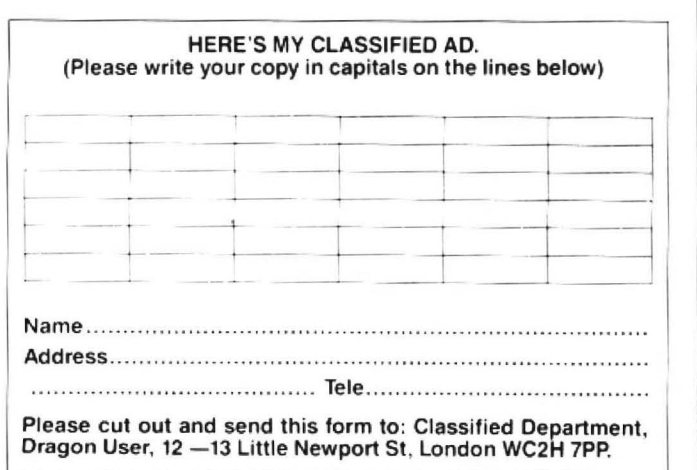

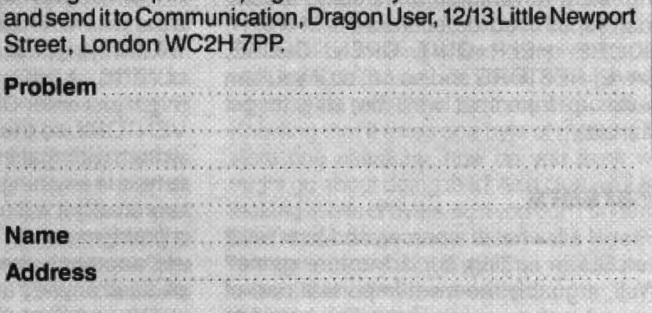

Write down your problem on the coupon below (make it as brief and legible as possible) together with your name and address<br>and sand it to Communication, Dragon Loor, 12/12 Little Nauport

### S.P. ELECTRONICS

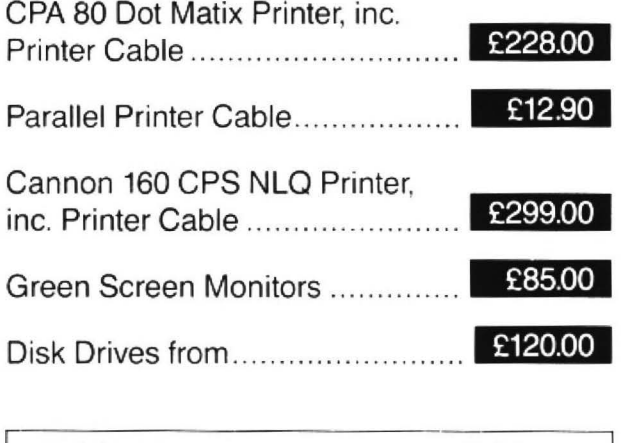

A large range of software available. SAE for free list. Large range of spares available.

### Also complete Dragon repair service

### **S.P. ELECTRONICS**

48 Limby Road, Hucknall, Notts 5.P. ELECTRONICS<br>48 Limby Road, Hucknall, Notts<br>(Nottingham 640377)

 $VISA$ 

# **Write: ADVENTURE**

#### **Peter Gerrard** just parsed this way

LAST month we looked at the noncomputer side of writing adventure games, the setting up of the game world and soon, providing a realistic atmosphere for the players to try and make them believe that he really is taking part in a real situation. Well, almost real anyway. Hopefully by now you have most of the game area mapped out, and have been able to work out some kind of vocabulary list for the game. Although we'll be looking at that in much more detail in another article, it would be helpful both in this and next month's articles if you could have some sort of rough idea of the sorts of words you 'II be using. Most adventures understand a common series of words, such as INVENTORY, SCORE, HELP, QUIT, OPEN, CLOSE, SAVE, RESTORE and so on, so if you can build up from that we'll be able to get started.

#### **Parsers**

First of all, what is a parser, and how will it help us in writing our adventure game? Well, arguably the most important part of any adventure game is the link between the player and the program itself. That is, the part of the program that allows the player to type something in, and which analyses that something. This we refer to as a parser, a means by which we can break down a sentence into its key components. and then be able to act on those components. For our purposes. a sentence can be looked at as consisting of a VERB, a NOUN, a LINK word and an ACTION word. An example should serve to explain.

Suppose the player typed in "PUT THE KEY ON THE TABLE". This we want to be able to break down into the following pieces:

**VERB: PUT** LINK: KEY **ACTION: ON NOUN: TABLE** 

We mentioned earlier that you will need a vocabulary list for your adventure. Assuming that we have fifty verbs, the verb PUT might be the thirty-first item in that list. Thus we need to be able to come out of our parser with a value of 31 if the word PUT is indeed the verb. Similarly for link, action and noun, we'll need to have a series of values that the program can operate on . In this case, KEY might be the second word in our list of link words, ON the fourth action word, and TABLE the twentieth noun. So, we could end up with something like:

 $VB = 31$  $LI = 2$  $AC=4$  $NO = 20$  I think you can see where the four variable names have come from! Obviously, they are VerB, Link, ACtion. and NOun, and having got those four values we can go on to another part of the program and act accordingly. You'll note that the occurrence of the word 'THE' in our player's input is discarded : this is also true of the word 'A', so that a player might type in "PUT THE KEY ON A TABLE", but as far as the program is concerned this is immediately reduced to "PUT KEY ON TABLE". Eliminating any other words might cause problems, so we simply remove 'THE' and 'A'.

However, we cannot charge in and write a parser on the assumption that the player will always type in a sentence that consists of VERB... LINK... ACTION... NOUN. They might just enter OPEN DOOR, or even IN-VENTORY, so the program will have to be written with that in mind. If the player tries to type in anything more complicated, then regrettably it will not be understood. But, if a problem cannot be solved by our VERB etc. approach. then it is probably too complicated anyway and should be discarded.

The very first adventure games understood nothing more complicated than a VERB... NOUN approach, so for this month we'll content ourselves with building up a simple parser that understands just that. This in itself should enable you to write a more complicated parser for yourself. but in case you can't figure it out we'll be looking at the full version in next month's article, as well as considering the problems of text compression. That is, how to get a quart of text into a pint pot of memory. That, however, will have to wait.

### **Inputting information**

In order for the program to have a sentence to work on and unravel, there needs to be (yet another!) routine that allows the player to type something in. You're probably well aware of the Dragon's own INPUT statement. but that is not sufficient for our needs. A well-developed adventure game needs a routine that cannot be easily broken out of, and moreover one that does not allow the player to move the cursor around the screen and thus damage our<br>wonderful screen layout. Professional broken out of, and moreover one that does<br>not allow the player to move the cursor<br>around the screen and thus damage our<br>wonderful screen layout. Professional<br>programs don't allow you to do programs don't allow you to do

things like that, and neither will me. The following program

will allow the player to type in his sentence, and return control to the main part of the program with the sentence happily stored in

the string CM\$. This we can then get to work on and start analysing.

60000 CM\$= ""

60002 PRINT'"";CHRS\$(8); 60004 Z\$= IN KEY\$:1FZ\$ = '"THEN60004 60010 Z=ASC(Z\$):1F (Z >970RZ<65)AND Z< >32ANDZ < )13ANDZ< )8THEN60004 60012 ZL=LEN(CM\$): IFZL>19THEN 60016 60014 IFZ >31THENCM\$ = CM\$+Z\$: PRINTZ\$;:GOT060002 60016 IFZ=13ANDZL>OTHENPRINT " ":RETURN 60018 IFZ=8ANDZL)OTHENCM\$= LEFT\$(CM\$,ZL-1):PRINTZ\$; 60020 GOT060002

A few brief words of explanation. Line 60004 waits for a key to be pressed, while line 60010 checks to see that it falls within a given range. In this case, it has got to be a letter of the alphabet, the space bar, a carriage return or the delete key. Anything else is ignored. Line 60012takes the length of our input string CM\$, and checks to see if its greater than 19 characters. If it is. then go to line 60016 because we don't want to add to it. Line 60014 adds whatever was pressed to our input string, provided it isn't either the delete key or the carriage return. Lines 60016 and 60018 take care of those possibilities, assuming that at least one character is contained in the input string. Everything else is just ignored and tidied up by line 60020.

How would one go about using this subroutine? Well, like this perhaps:

 $\mathbb{Z}/\mathbb{Z}$ ~h,

\*<br>★

 $\overline{a}$  $\star$   $\star$ <u>،</u>

*1'.\_......,*  <u>\``</u>

 $\tilde{\phantom{a}}$ 

\*

\*

390 PRINT:PRINT"WHAT NOW? ";: GOSUB 60000:PRINT 392 NO\$="":VB\$="":VB=0:NO=0 394 LC=LEN(CM\$):FORI=1TOLC: IFMID\$(CM\$,1,5)="THE "THENCM\$= LEFT\$(CM\$,I-1)+MID\$(CM,I+5) 395 NEXTI: FORI=1TOLC: IFMID\$(CM\$,I,3)="A "THENCM\$= LEFT\$(CM\$,I-1)+MID\$(CM\$,I+3) 396 NEXTI: FORI=1TOLC IFMID\$(CM\$,I,1)<>""THENVB\$=VB\$+ MIDS(CMS.I.1):NEXTI 397 V1\$=VB\$:VB\$=LEFT\$(V1\$,5):FORI= 1TONV:IFVB\$(I)=VB\$THENVB=I: GOTO402 398 NEXTI 400 VB=1:NO\$+VB\$:GOTO406  $402$  IFLEN(V1\$)+1)= LEN(CM\$)THENNO=0:RETURN 404 NO\$=RIGHT\$(CM\$,LEN(CM\$)-1-LEN  $(V1S)$ 406 N1\$=NO\$\*NO\$=LEFT\$(N1\$,5): FORI=1TONN:IFNO\$=NO\$(I)THEN412 408 NEXTI 410 NO=O:RETURN 412 NO=I:RETURN

Again, a few brief words of explanation are called for. You'll see that in line 390 we call up our input subroutine, and return from that with the string CM\$ containing the sentence typed in by the player. The next few lines weed out occurences of the words "THE" and "A", before line 396 checks for the first occurrence of a space. If one is found, the the VERB is assumed to be the word to the left

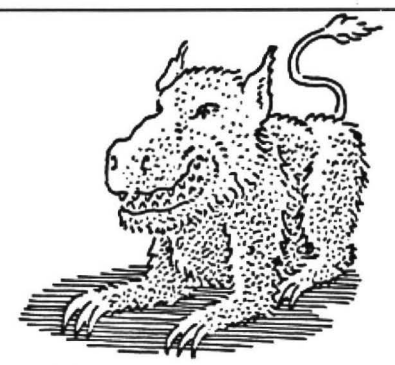

of the space, and the NOUN is assumed to be the word to the right of the space. Then, the string V1\$ is assigned to the verb and N1\$ is assigned to the noun.

Two variables need explaining. NV contains the number of verbs, and NN the number of nouns, in our list of words. The arravs VB\$ and NO\$ contain all the verbs and nouns that the program understands, so if a player typed in "OPEN THE DOOR", and OPEN was the fourth verb and DOOR the seventh noun, then VB\$(4) would equal "OPEN"and NO\$(&) would equal "DOOR". In this example, the program would return with the value of 4 stored in the variable VB and the value of 7 in the variable NO.

Fairly obvious checks are included in the program in case words are typed in but not recognised. Finally, if the verb is not understood the variable VB is assigned the value of one, which in the adventures we'll be writing relates to the word "GO". This allows the player to type in NORTH and the program will take that to mean GO NORTH. If a player types in DOOR, it will assume this to mean GO DOOR. On the other hand, if a player types in TOILET it will assume a meaning of GO TOILET, which might not necessarily be what the player wants to do. You can't win them all.

#### **Conclusion**

This is a fairly simple parser, in that it only allows us to understand straightforward VERB ... NOUN sentences, although the player can obviously type in something much more complex. By looking at the way it's been built up, perhaps you'd like to take a stab at writing a routine to handle more complicated sentences, as in our VERB... LINK... ACTION... NOUN examples, It's more tedious than it is complicated, so dust off the old grey matter and have a go. If you can't fathom it out, don't worry, because we'll be taking a look at the complete parser next month.

One final problem to ponder on. We said that we'd be looking at text compression as well, trying to fit as much text as possible into as small an amount of memory as possible. Knowing that it takes one byte of memory to store one character, how do you think we might go about doing this? As a clue we'll be looking at bits of bytes, so if you don't understand how they work then back to the reference books, but if you can wait till next month, then all will be revealed.

Happy adventuring!

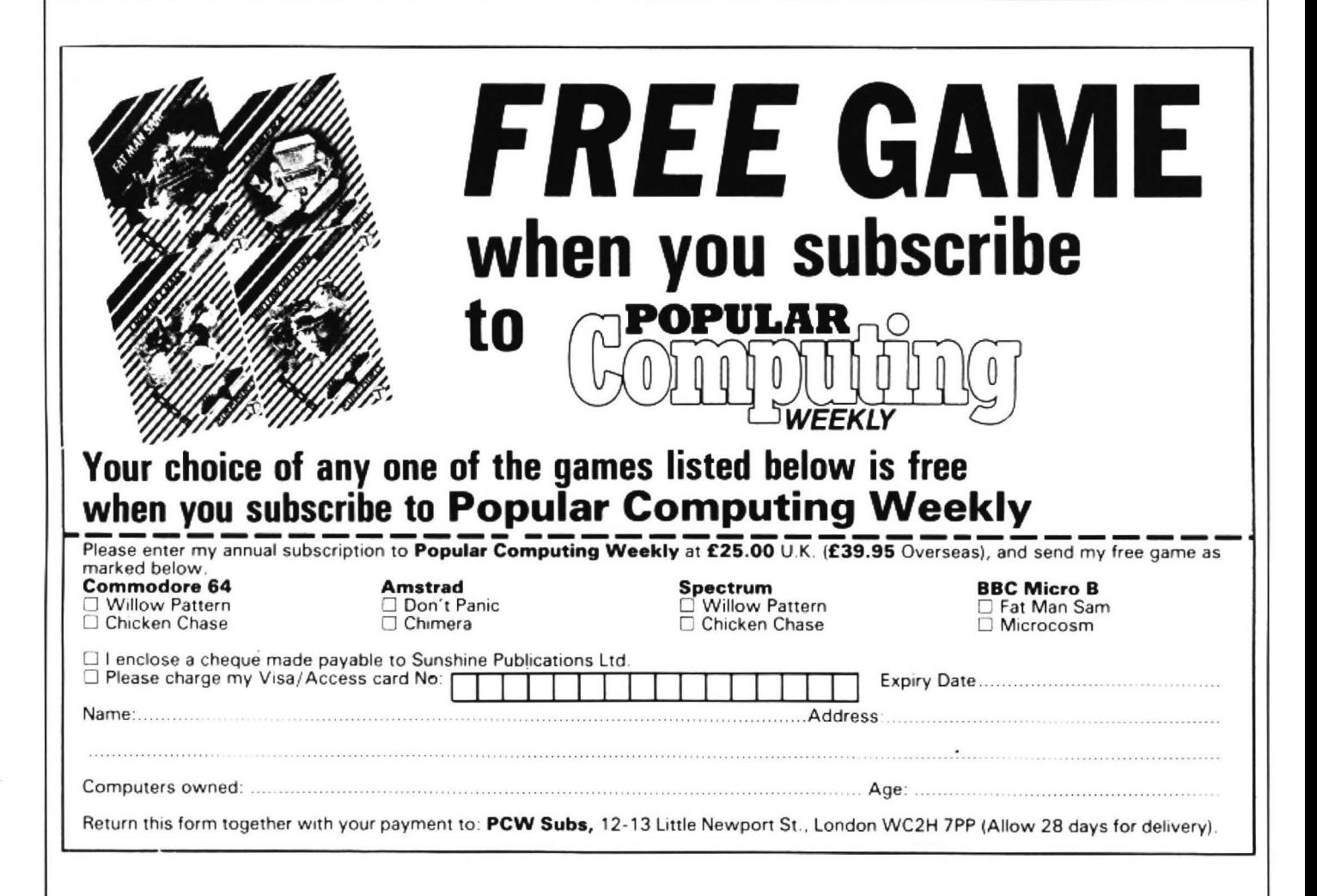

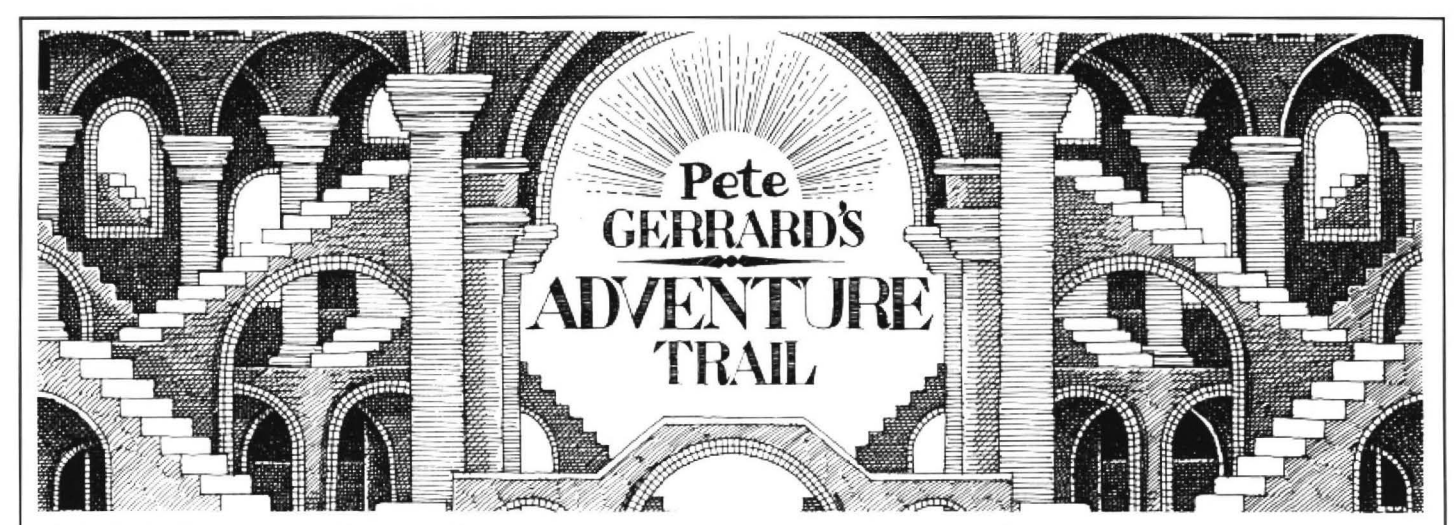

playing neighbours Wigan on Good Friday? Very badly, let me tell you . First the good news. He can help people on

I MENTIONED at the end of last month's column that I'd be looking at a number of adventures sent in by our intrepid readers. Wrong. Whether Dragon owners get busier with the advent of Spring or not I just don't know, but I must admitthat the sight of my aged postman toiling up the road with a large collection of your letters almost broke my heart (and not through feeling sorry for him, either), so once more we revert to queries, hints and maps. and new games must wait for another month. Sorry chaps. I promise not to go to one of England 's cricket games before reviewing those home-produced adventures, but will wish Mike Gatting and the lads all the best anyway.

Right. down to business. and a look at some maps first of all. Personally I think that maps are only really useful if they're on a one to one scale, but in the world of adventures I'm quite happy to think differently. Syzygy has probably prompted more queries than any other Dragon adventure, and it has also prompted more than one map to find its way to chez Gerrard. So, apologies to Paul Lasikiewicz for not using his map, but we'll be coming back to him later anyway.

Tim Entwistle has obviously been a busy chap, and the maps of *Syzygy* and the Temple of Vran were produced by him. They should help anyone who's busy stumbling around in those two games. He has also produced a fistful of hints for anyone just beginning to find their way in Tanglewood, and so... to get rid of the giants you should YSNAT WORHT. to ride the magic carpet Goliath needs the ticket from the birds' nest in the woods. Beanbag can get into the walled garden via the Burrows, catmint can be found in a river, to enter Castle Schark Peabody should YRUCREM GOD TAE after dark before entering, and to stop the door on the walled garden from closing HCNARB A THIW Tl EGDEW. By the way, Tim, the Expert isn't really Arthur Scargill ... I think.

### ... **MAPS**

Back to the aformentioned Paul Lasikiewicz. Hopefully that's the last time I'll be writing his complete name! Now young Paul needs help on about five million Dragon adventures. but coming from St. Helens that's not very suprising really. After all, how did they fare against rugby-

Trekboer, Syzygy and Lost in Space, and will send info to anyone who sends him an SAE and 20 pence for photocopying (how large are these solution sheets?) . Now for the bad news. He is stuck on Shenanigans, El Diablero, Jerusalem Adventure 2, William's Burg Adventure *3* and Ultimate Adventure *4 .* And that was just in his second letter! The first one also mentioned Juxtaposition, Franklin's Tomb, Black Sanctum, Kingdom etc. etc. etc. If anyone feels like helping him out, his address is 40 Sidlaw Avenue, Parr, St. Helens, Merseyside WA9 2BQ. He even begs me to print his telephone number. which is St. Helens 611827. Amongst his moans about not being able to complete various games, he does offer an interesting hint on *Syzygy.* How do you get across the pit? You can't cross the pit. This is the stuff, this is what they want. He does mention, however. that you can escape from the endless twisting passage if, and only if, you have the communicator and can Tl ESU. If you haven't got it, then you can forget all hope of ever escaping. So. if you want help or want to

offer help, then write to the lad. I won't be, since he broke the golden rule and did not include an SAE himself. Silly boy.

Dipping into the post bag, a letter by one Steve Joy leaps to hand. Sadly Steve's letter does not live up to his surname, since he has a whinge and whine about The Cricklewood Incident. Apparently, about every five minutes a command such as INV, BUY etc. results in the program restarting with the title page. 'Tulips from Amsterdam' now strikes fear into his heart, so he says, and who can blame him? To be honest this is the first time I've come across a problem like this with The Cricklewood Incident, and would suggest that Steve sends his tape back to Salamander with a demand for a new copy that. hopefully, doesn't restart every few minutes. Which is what you should all do with a faulty tape. and as long as your accompanying letter (with postage) is a reasonably friendly one then a new tape should soon be yours.

More offers of help from the prolific R. Cleminson, 6 Whamond Tower, Motherwell ML1 1UQ. Maps and solutions to Ring of Darkness , Mansion . Jerusalem liamsburg, Stalag/Eno, Black Sanctum . Wil-<br>ctum, Calixto Island, Pettigrew's Diary, Mystery of

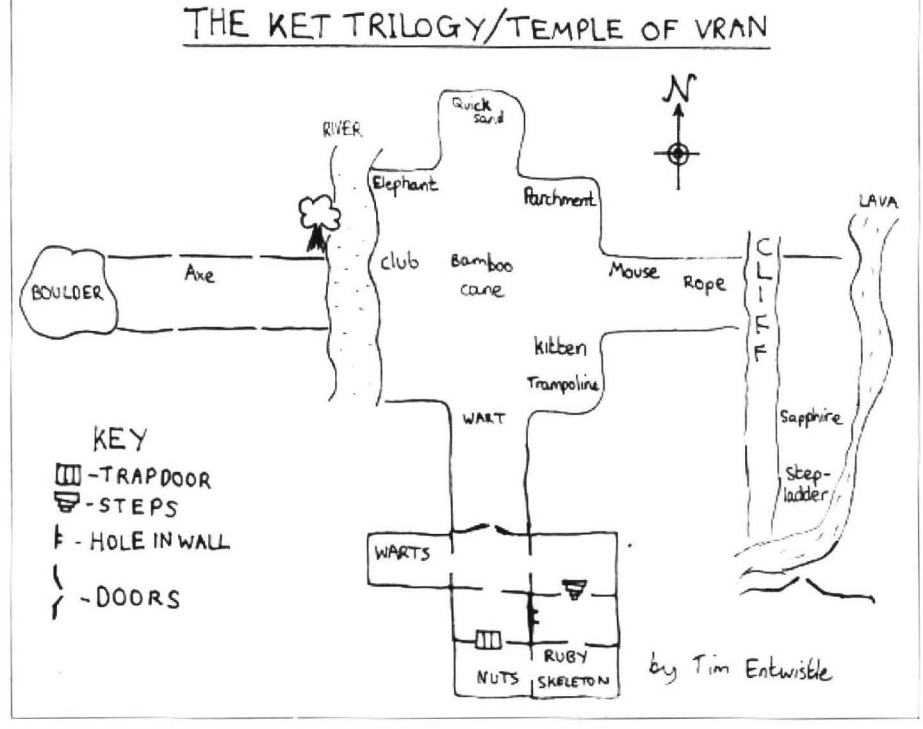

Java Star and Franklin's Tomb can all be yours for the price of an SAE. He is, however, stuck on Losr In Space, having problems with coloured discs and coloured boxes. This seems like a reasonable time to give you the solution (well, most of it) to Lost In Space, courtesy of young Michael Edwards. No backward writing this time, it's too long, so here goes...

1) The most important thing to do first is to gain protection from the robots. Go to level four and say LIGHT to get some light. Find the credit card (north of lift) then play the video game until something drops out. This is a ring, and will offer protection against robots.

2) Take the white disc (south of lift) then goto level 2. Goto the food machine and insert the white disc. Take and eat the pie to get a blue disc.

3) Go to level 5. Go E. N from lift then wave blue disc. Go N, DOWN then press the button . Goto level3. Go E,N,E from the lift. Pull the lever. Go to level 5. Go E,N,N,DOWN.S,UP to find the red disc. Go to level 2. Go E,E from lift. Wave the red disc then open the box with the ring to get the black disc.

4) Go to level 3. Go E,S and wave the black disc. Go S, DOWN then press the button.

5) The codeword is ... FRANKLIN ...

Hint: the round rooms with grilles in the walls are lifts. To operate them type SAY plus a number. For example, SAY ONE.

So let's have no more queries about Lost In Space, okay? Continuing with Mr. Cleminson, he shares a problem with a lot of people out there regarding Total Eclipse. It would appear that the company involved in producing this, Eclipse Fenmar, have suffered a total eclipse themselves and are no longer in business. Has anyone com· pletely finished this game? I'd love to hear from you if you have. Fenmar I give up on.

Thanks to another Scot, Stuart Cook. for sending me the largest SAE in the world. Help sheet for Vortex Factor? No problem. Leaping around the country we touch down next on Cornwall. 16 Woodland View, Lanivet, Bodmin, Cornwall PL30 SHQ to be exact, home of Bob Bernasconi. He can offer help on Franklin's Tomb, Lost in Space. Trekboerand Vortex Factor. Alas, he is stuck on 13th Task and Caverns of Doom. which is rapidly becoming a thorn in the Gerrard paw. Having found some dyna· mite he can get no further, so I suggest that you AEDLUOB EHT AEDNU ETIMANYD EMOS TUP. This will block the river and lift you up the shaft, leading to yet more pro· blems. Your problems, however, not mine!

Groveller of the month is Gary "help me" Templeton. who, even though he was writing to that other Gerrard chap, starts his letter Dear Sir Mike, begs for help, thinks that Dragon User is superb, and thanks everyone in the world in space for their continuing support. How can anyone ignore such a plea? Quite easily, really. but no. Poor chap is stuck on The Vortex Factor (help sheet should be received by now), and Aquanaut 477, so with any luck he'll have read last month's column and got himself sorted out. He also wants to know who killed Huey-14. 11 bothers me not a jot,

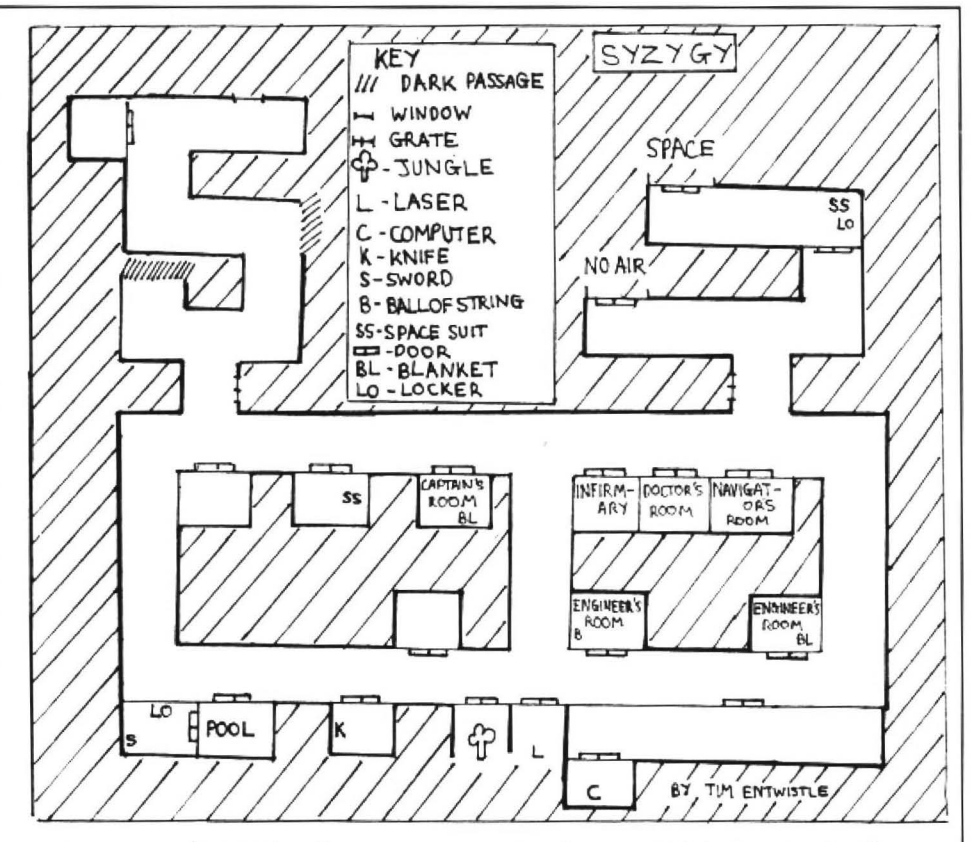

as long as you 've received his message. which reads:

"To save the director, you must:

1) Make a radiation vaccine (mushroom and seaweed)

2) Fix the reactor (eat the vaccine, use the module)

3) Press the button."

or something like that. anyway. Once the message is passed on , Huey-14 can quite happily be melted down and sent to join all theotherdead robots that must be piling up somewhere. Little Huey is probably talking to some of Isaac Asimov's creations at this very moment.

Stuart Estell has a few hints for The Keys of the Wizard, namely that to get the scroll you need the rope, and to get the dragonsword you need the lantern. Unfortunately I read page two of his letter first. and thought that the sentence ''if you lose you die as normal" was a bit harsh, really. However, soon realised that this was the latter half of a sentence which started "if you want to, you can release Vader for a practice battle, but" and on to what I'd

already read. A little hint-ette for Syzygy freaks out there. Alas Mr. Estell can't get started on Fishy Business, so might I suggest Salamander's hint to you. which reads "everything around here starts underwater, which is all right if you don't mind looking like a prune. Don't go too far from the island." There. that should get you go· ing, as they say.

These Dragon Magazine people are desperate. Sending free copies, offers of help on ANY adventures. something must be afoot. Andrew Hill, at 13 Parry Jones Close. Blaina, Gwent NP3 3NH is the contact man. and the latest issue is not bad at all. Lots of hints and tips for Dragon adventure players, so it's worth writing off for more information. However, who do they come to when they want the complete solution to El Diablero? Yours truly, of course, and if anyone else wants a copy of that then send in an SAE to the adventure trail, via Dragon User of course, and you 'll receive one.

That's it for this month. Now then. where are those adventures for review .

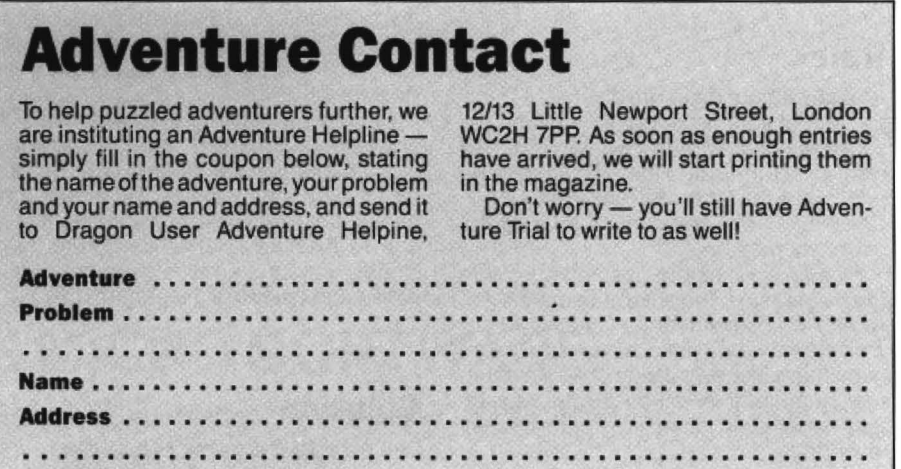

# **'Teen Idol**

#### Seventeen, where have you been? says **Gordon Lee**

OF all the ten digits, the number 7 tends to called Gondor and Arnor, and also there's a<br>be blessed with a greater than average pub of that name in Barking, just off the be blessed with a greater than average pub of that name amount of interest, and in everyday usage, *liford Lane*  $- Ed.$ *)*. amount of interest, and in everyday usage, *Ilford Lane*  $- Ed$ *.*).<br>this digit seems to have a greater pro-<br>Biblically, references to the number this digit seems to have a greater prominence than most. We are all familiar with seven abound, in the book of Revelations the seven days of the week, the seven in particular. No doubt, if your lucky wonders of the world, the seven seas and, number is seven, you may stand a better possibly, the seven deadly sins! Musicians than average chance of winning a prize in possibly, the seven deadly sins! Musicians<br>will recognise the seven notes of the scale, will recognise the seven notes of the scale, the *Dragon User* competition, in which geographers the seven hills of Rome, and event you will possibly be in 'seventh geographers the seven hills of Rome, and event you will possibly be in 'seventh astronomers the 'Seven Sisters', a cluster heaven', and if you are the seventh son of a of stars known as the Pleiades. There are seventh son, you might be particularly also seven stars in the constellation of the lucky. In this age of the sex discrimination 'Plough' (And in the royal banner of the high act I would expect this to apply to kingdoms of Numenor In Exile, that are daughters as well!

in particular. No doubt, if your lucky heaven', and if you are the seventh son of a lucky. In this age of the sex discrimination

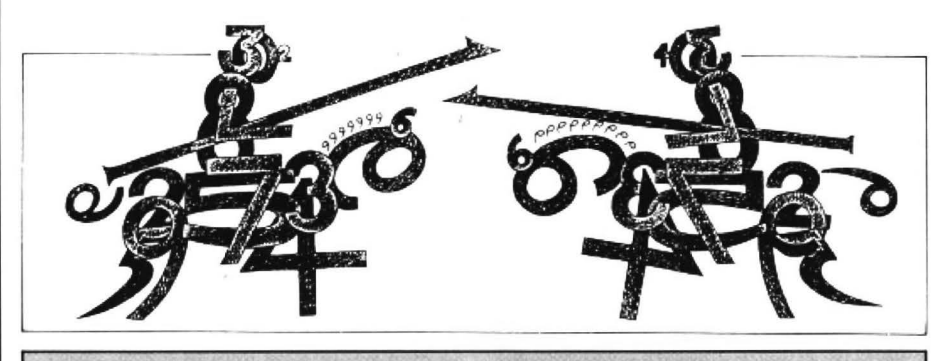

integers to a truly random number. Among pfile of pfaper, for pfete's sake.<br>stable entities it is the least stable; among Thanks, Pete. I think we can reasonably stable entities it is the least stable; among<br>definable quantities it is the least defined. definable quantities it is the least defined. say that we had one or two entries for the<br>To common minds it may merely be the MARCH competition. Appropriately To common minds it may merely be the MARCH competition. Appropriately roundest position greater than sixteen enough for an avalanche, the prize is roundest position greater than sixteen enough for an avalanche, the prize is<br>and smaller than eighteen, but those with Microdeal's Stone Raider II, and the twen-<br>more highly refined sensibilities can ty successful crosswor detect a subtle, almost mystic quality in Diamond of Leeds, J.F. Singleton of Conthe frequency with which SEVENTEEN appears where any other number would do as well. In competitions like this, for example.

In keeping with the mysterious mood of our puzzle, this month's prize IS NOT GOING TO BE REVEALED! But you can bet your life that it will be something worth having, there will be twenty of it as usual, and I think I can guarantee that it *won't* be a copy of either Boulder Crash or Moon Cresta!

#### **Rules**

As soon asyour digits are divined, dump a printout of your program to envelope (no cassettes please) with any footnotes you want to include, not to mention your name and address, label the envelope JUNE COMPETITION and direct it to us at the usual address.

Finally (well, before posting) complete the tie breaker "Them wuz the days. Why, when I wuz seventeen, ...". Those under seventeen will just have to invent something like everybody else. Anything really unprintable will be disqualified so fast It won't even touch the ground. Happy inventing.

#### **Prize March winners**

SEVENTEEN, it has sometimes been Aaarfh. Ummphh. Gaah. Flufphph.<br>said, is the nearest things in decimal Someone help me out from under this Someone help me out from under this pfile of pfaper, for pfete's sake.

ty successful crossworders are Matthew Diamond of Leeds, J.F. Singleton of Con-<br>gleton (are you serious, JF??), Barry Caruth of Bangor, G .A. Hunt of Carnforth, P. Weedon of Wotton-under-Edge, Anthony Clarke of Wirral, Graham Barber of Sutton Coldfield, Simon Greenard of lngatestone, Anthony Hopkins of Stifnal, James Bonfield of Sandy Beds (it says here), Robert Tuck of Chippenham, Pal Dahle of Norway, Paul Priestland of Lechlade, John Smallwood of Preston, Daniel Pons Mallol of Madrid, E.C. Hastead of Erith, D. Robertson of Epsom, Matthew Lodge of Cheshire, Rupert Shiers of Frinton and C.A. Fry of West Wickham.

Difficult one, this. There were miles of programs and piles of good tiebreakers. Best honourable mentions to G. A. Barber for "Gems and stones will break my bones, but jewel have to catch me first! and to Anthony Clarke for "Gems and stones may break my bones, but bugs, pokes and bytes wlll never harm me."

**Solution**  See page 20.

Mathematically, the number seven has a number of interesting points. For example, the reciprocal of 7 (1/7) consists of an endless repeating cycle of 6 digits 142857. Moreover, the decimal expressions of 2/7, 3/7, and so on also comprise the same order of digits, though beginning at a dif· ferent point in the cycle:

```
317 = 0.428571428571...
```
and so on.

Other numbers which possess this property include 17. 19, 23, 29, 47, 59, 61 and 97. In fact, theses are the only numbers less than 100 in which the number of digits in the repeating cycle is one less than the number itself. Thus, there is a cycle of 96 digits in the decimal of 1197. Other larger numbers of this type include 1861, 7699 and 17389.

Seven is also the only digit for which there is not an easy test for divisibility. For example, we can say that any number, however large, is exactly divisible by 2 if the last digit is even. We don't need to work it out. we just know that the division is exact. All multiples of 5 must end in either a 5 or a zero. Similarly, if the digital root of a number is divisible by 3, then the number itself will be divisible by 3. These simple rules are sometimes useful to establish divisibility without having to bother to actually work out the actual sum.

Unfortunately, there is no simple test for establishing multiples of seven. This is not to say that tests do not exist. but these are quite complex, and often a trial division would be just as simple.

### **The Competition**

The competition this month is related to numbers that are exact multiples of seventeen (not seven!). Write down any three digit number, for example, 620. Now add a fourth digit to the right-hand side such that the resulting four-digit number is a multiple of seventeen. In this case, we must write in a '5', to produce 6205. Now, take the last three digits of this new number and repeat the operation. So the sequence would be:

On reaching .803, it will be found impossible to add a single digit (0 to 9) to make a multiple of seventeen. so the series would end after five numbers.

What three-digit number (or numbers) should you start with in order to produce the longest sentence?

 $1/7 = 0.142857142857...$ 

 $2/7 = 0.285714285714...$ 

### **TURBOCHARGE YOUR DRAGON:**

With our great value hardware and software:

### BASIC42

#### Extended BASIC for the Dragon 64

For Dragondos (please state version) 614.95

Run your Dragon in 64K mode, while retaining BASIC and DOS. Print on hi-res screen, using standard PRINT commands, and a screen layout of 24 rows of 42 columns. Other features include:

Alternative, redefinable character sets, control key for special characters, repeating keys, and commands in lower case. windows, CATCH command for automatic return to window, inverted video (green on black/black on green), true underlining and extra PRINT commands and functions.

LIBRARY lists commands and functions. Automatic startup of BASIC program. TEXT command for software compatibility. Still 23335 bytes free to BASIC. Patches for Dragondos 1.0. Can load in extra UTILITIES from disk:

#### HELP UTILITY £5.00

Extensions to BASIC 42 include change cursor character, scroll disable, pause listing. BREAK disable, improved TRON (allows single stepping), Detailed help and error messages.

#### SPOOL UTILITY 55.00

Use computer while printing. 3.5K print buffer TYPIST program turns Dragon into typewriter.

### NEW FOR '87:

#### ICONS UTILITY £5.00

Put icons in your program! Controlled by cursor or "mouse". Commands to define, clear, load and save icon positions and windows.

#### STRUCTUR UTILITY 15.00

Another first! Structured BASIC on the Dragon! Allows named procedures, improved loop controls by WHILE ... WEND. and REPEAT ... UNTIL etc.

#### DOS UTILITY £5.00 Make friends with your DOS! Enter all the main DOS commands, plus LIST, EDIT etc, and select files by cursor or " mouse".

### WHAT THEY SAY ABOUT BASIC 42:

"probably the best step so far" ..... Dragon User

"an invaluable utility" ..... Dragon Update

### **HARDWARE**

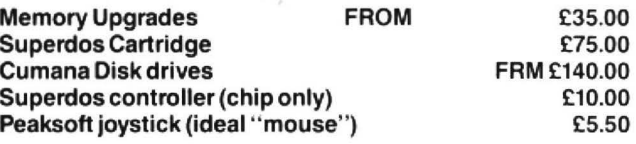

#### DISK SOFTWARE FOR DRAGON 32/64/128

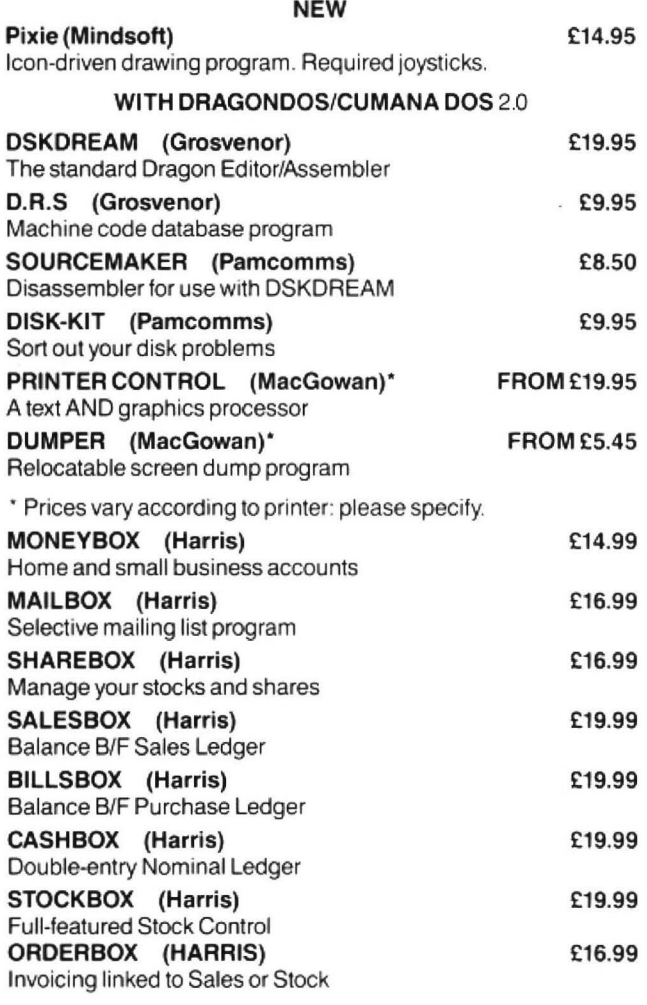

Cheques/P.0.'s/Further details/dealer enquiries to: **HARRIS MICRO SOFTWARE**  49 Alexandra Road, Hounslow, Middlesex, TW3 4HP Tel:  $(01)$  570 8335

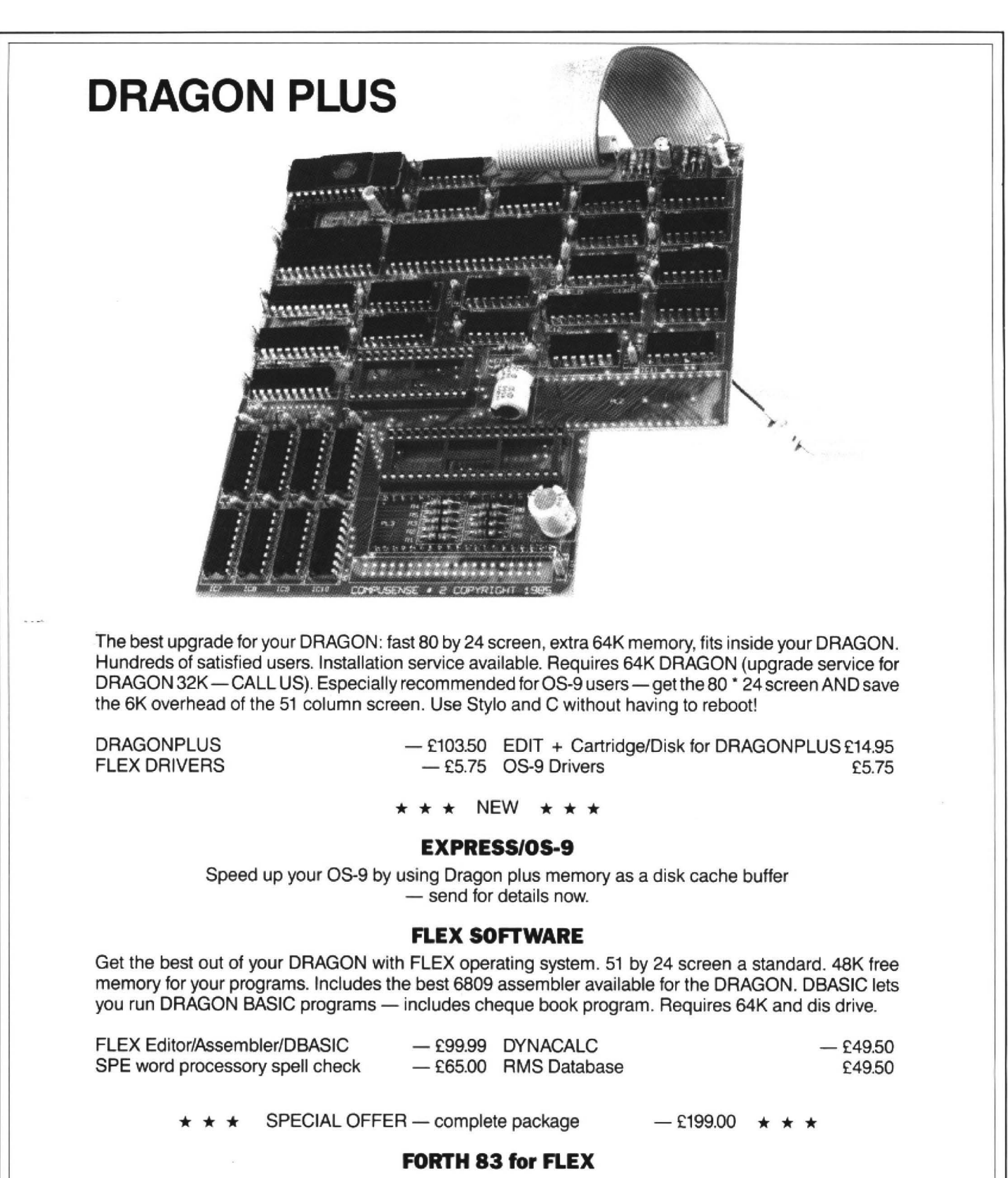

complete implementation on two disks with source £25.00

FAST MAIL ORDER - PRICES INCLUDE VAT - PLEASE ADD £2.00 POST & PACKING

### **COMPUSENSE**

**&SA WILLOUGHBY LANE, LONDON N17 OSP** 

**Telephone: 01-885 3300 (2 lines)** 

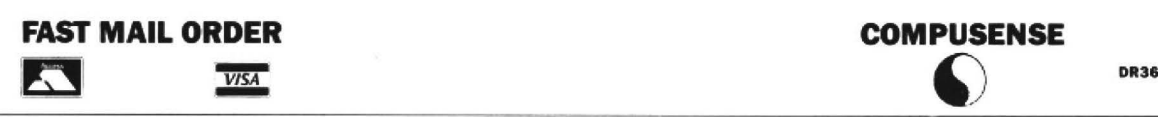